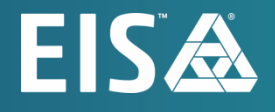

# **OpenL Tablets Rule Services Usage and Customization Guide** Release 5.26

### **Document number:** TP\_OpenL\_RuleServices\_UCG\_2.9\_LSh

Revised: 07-27-2022

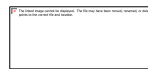

*OpenL Tablets Documentation is licensed under a [Creative Commons Attribution 3.0 United States License.](http://creativecommons.org/licenses/by/3.0/us/)*

## **Table of Contents**

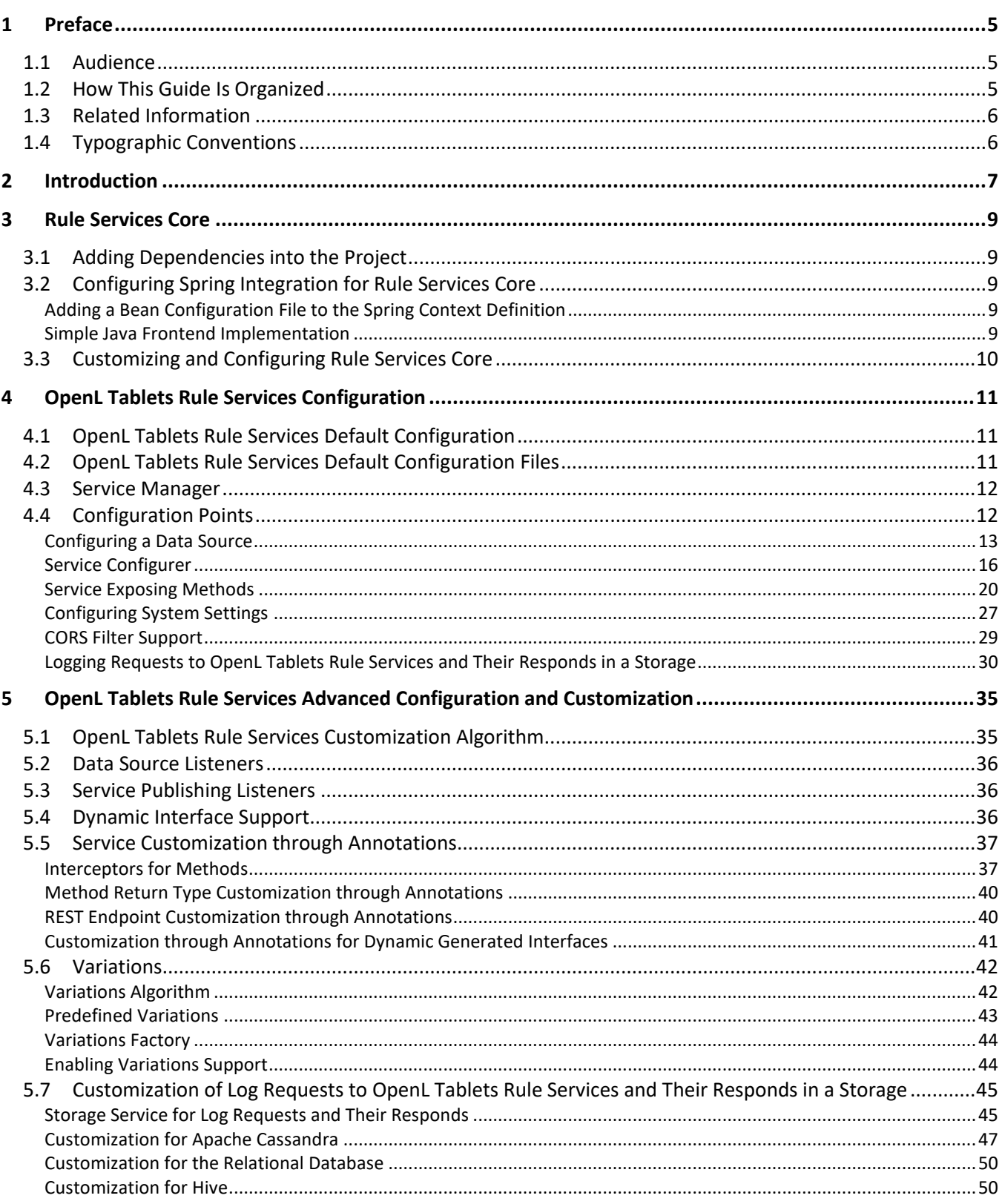

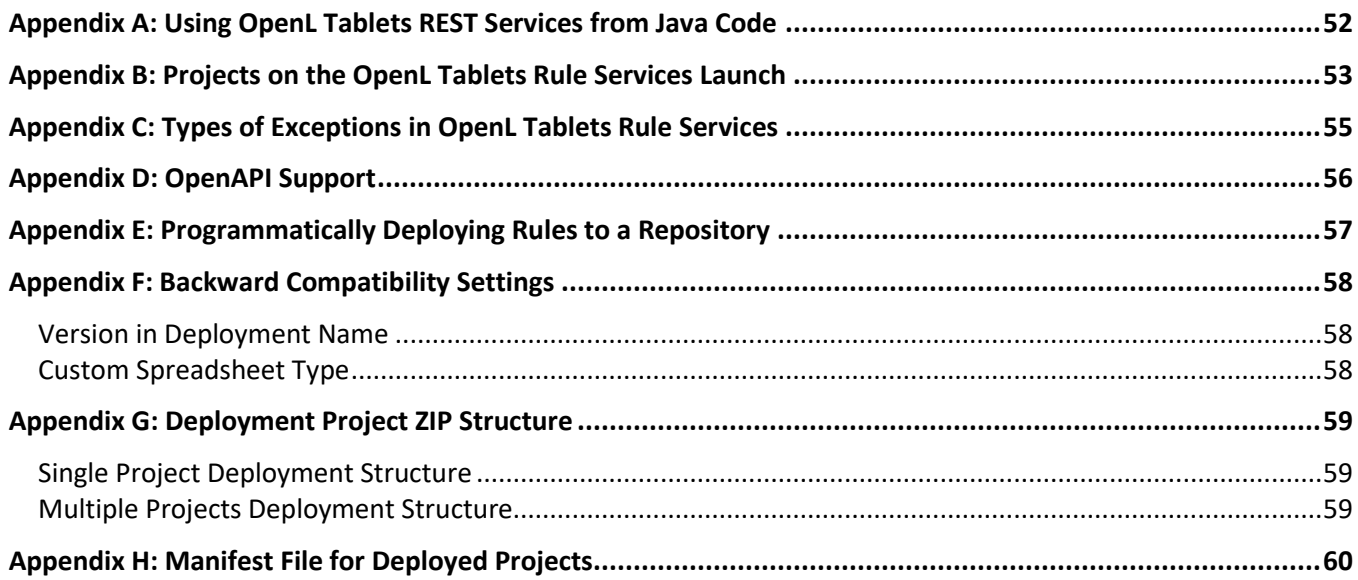

# <span id="page-4-0"></span>1 Preface

OpenL Tablets is a Business Rules Management System (BRMS) based on the tables presented in Excel documents. Using unique concepts, OpenL Tablets facilitates treating business documents containing business logic specifications as executable source code.

OpenL Tablets provides a set of tools addressing BRMS related capabilities including *OpenL Tablets Rule Services application* designed for integration of business rules into different customers' applications.

The goal of this document is to explain how to configure Rule Services Core, that is, configure OpenL Tablets Rule Services or integrate the Rule Services Core module into the existing application, for different working environments and how to customize the services to meet particular customer requirements.

The following topics are included in this chapter:

- **[Audience](#page-4-1)**
- [How This Guide Is Organized](#page-4-2)
- [Related Information](#page-5-0)
- <span id="page-4-1"></span>• [Typographic Conventions](#page-5-1)

## 1.1 Audience

This guide is targeted at rule developers who integrate the Rule Services Core module and set up, configure, and customize OpenL Tablets Rule Services to facilitate the needs of customer rules management applications.

Basic knowledge of Java, Apache Tomcat, Ant, Maven, and Excel is required to use this guide effectively.

## <span id="page-4-2"></span>1.2 How This Guide Is Organized

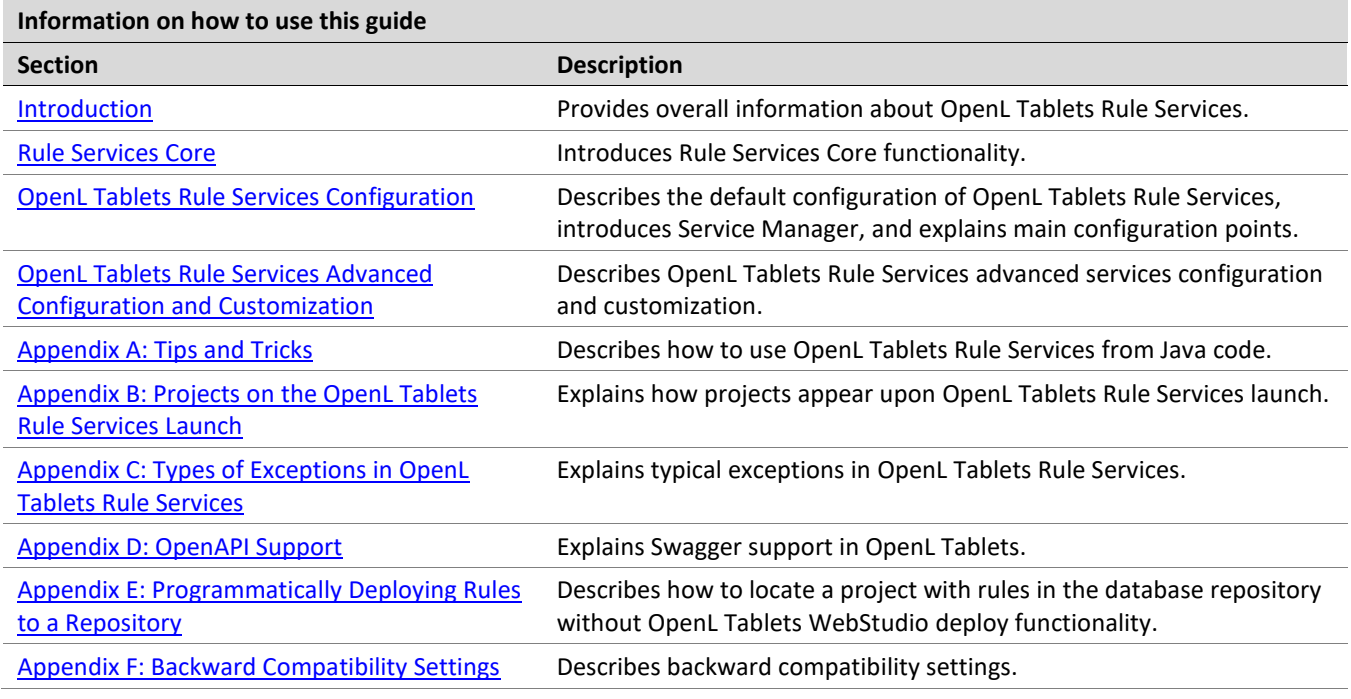

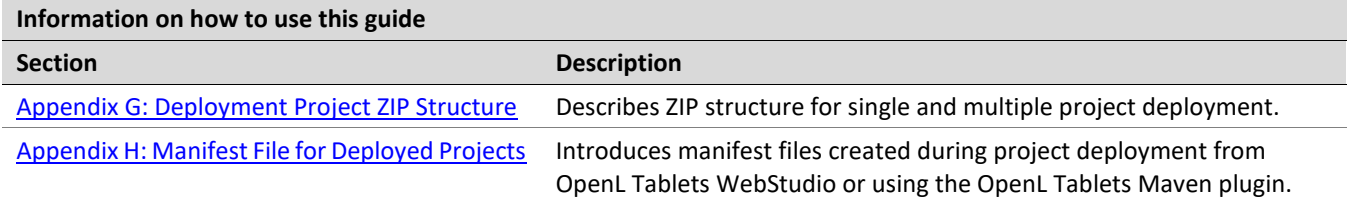

## <span id="page-5-0"></span>1.3 Related Information

The following table lists sources of information related to contents of this guide:

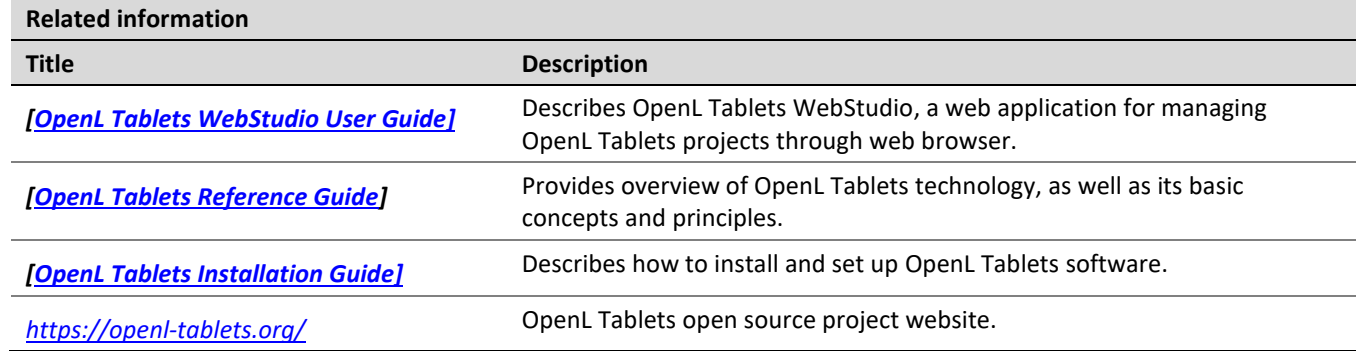

## <span id="page-5-1"></span>1.4 Typographic Conventions

The following styles and conventions are used in this guide:

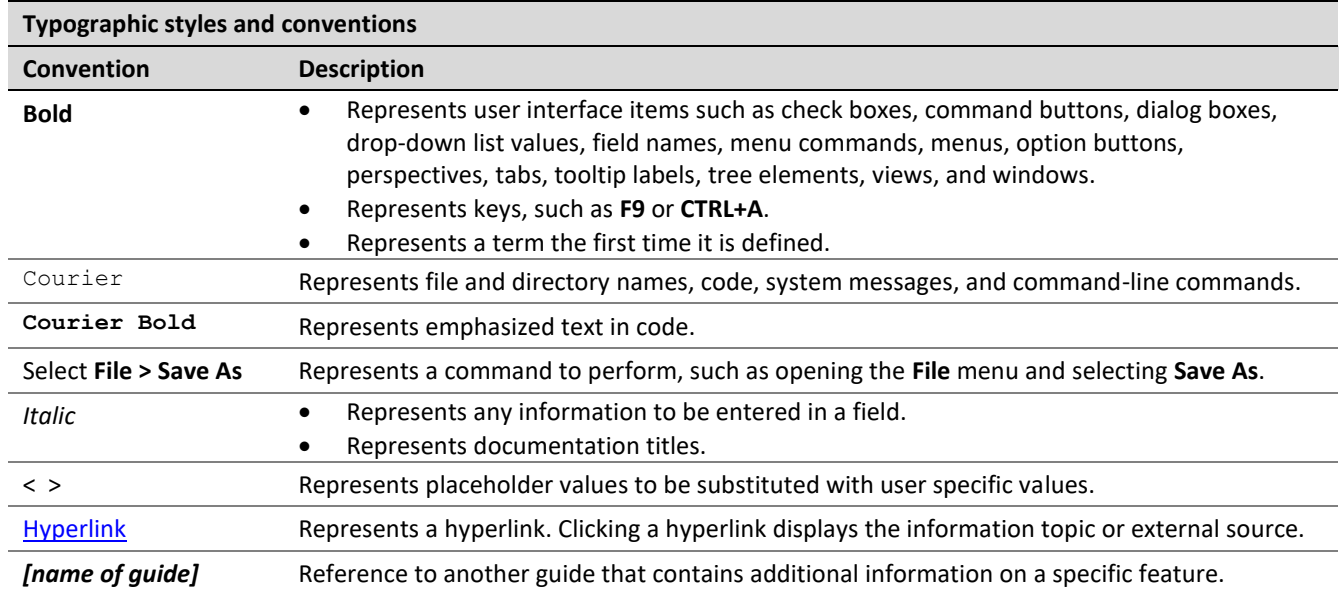

# <span id="page-6-0"></span>2 Introduction

The majority of OpenL Tablets customers need to expose business rules as REST web services. For this purpose, OpenL Tablets Rule Services is provided. To meet requirements of various customer project implementations, OpenL Tablets Rule Services provides the ability to dynamically create web services for customer rules and offers extensive configuration and customization capabilities.

Overall architecture of OpenL Tablets Rule Services is expandable and customizable. All functionality is divided into pieces; each of them is responsible for a small part of functionality and can be replaced by another implementation if it is required. Usually, default implementation is enough to cover all requirements of most customers.

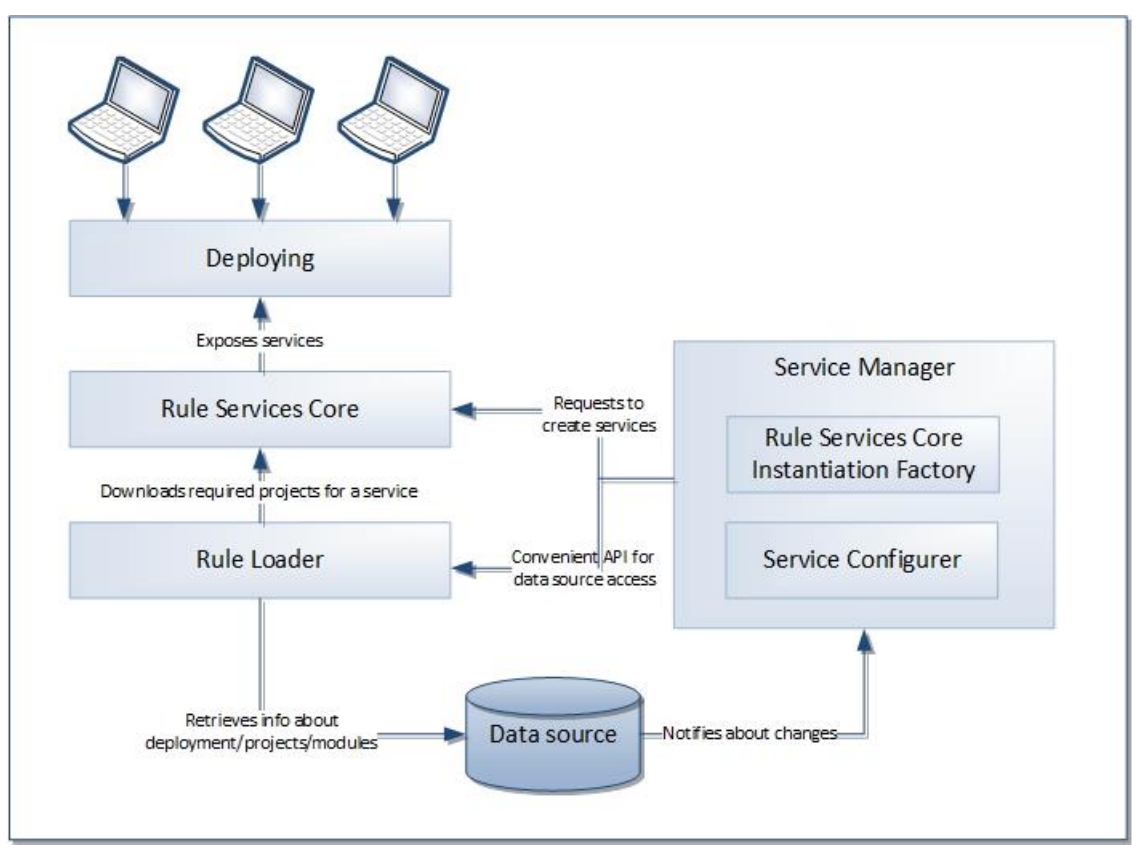

*Figure 1: Overall OpenL Tablets Rule Services architecture*

OpenL Tablets Rule Services provides the following key features and benefits:

- easily integrating customer business rules into various applications running on different platforms
- using different data sources, such as a central OpenL Tablets production repository or file system of a proper structure
- exposing multiple projects and modules as a single web service according to a project logical structure

The subsequent chapters describe how to set up a data source, Service Configurer, and a service exposing method, and how to integrate OpenL Tablets into the existing application.

OpenL Tablets Rule Services is based on Rule Services Core and supports all features provided by the Rule Services Core module.

The following diagram identifies all components to be configured and customized.

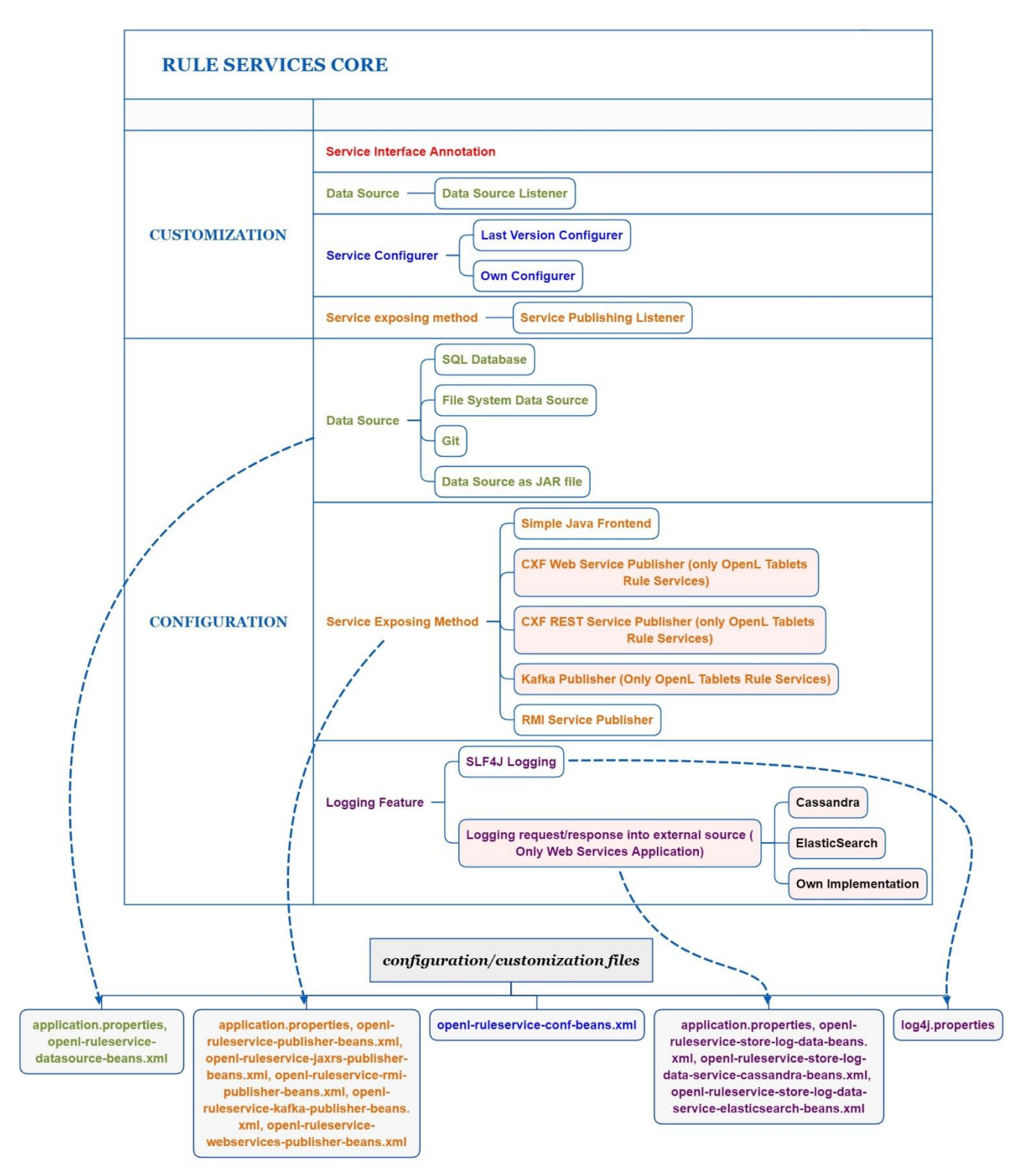

*Figure 2: Configurable and customizable components of Rule Services Core*

# <span id="page-8-5"></span><span id="page-8-0"></span>3 Rule Services Core

This section introduces Rule Services Core functionality and includes the following topics:

- [Adding Dependencies into the Project](#page-8-1)
- [Configuring Spring Integration for Rule Services Core](#page-8-2)
- <span id="page-8-1"></span>• [Customizing and Configuring Rule Services Core](#page-9-0)

## 3.1 Adding Dependencies into the Project

To use the Rule Services Core within Maven, declare the module dependencies in the project object model (POM) as described in the following example:

```
<dependency>
      <groupId>org.openl.rules</groupId>
      <artifactId>org.openl.rules.ruleservice</artifactId>
      <version>${openl.version}</version>
</dependency>
```
If Apache Maven is not used in the project, it is recommended to download all dependencies via Maven and add all downloaded dependencies into the existing project classpath.

## <span id="page-8-2"></span>3.2 Configuring Spring Integration for Rule Services Core

This section describes how to configure Spring and Rule Services Core integration and includes the following topics:

- [Adding a Bean Configuration File to the Spring Context Definition](#page-8-3)
- [Simple Java Frontend Implementation](#page-8-4)

### <span id="page-8-3"></span>**Adding a Bean Configuration File to the Spring Context Definition**

To support the Rule Services Core features, add the openl-ruleservice-beans.xml bean configuration file into the application Spring context definition. An example is as follows:

<import resource="classpath:openl-ruleservice-beans.xml" />

After adding the Rule Services Core beans, Spring configuration has a simple Java frontend service as a default publisher for all OpenL Tablets services.

### <span id="page-8-4"></span>**Simple Java Frontend Implementation**

Spring configuration defined in the openl-ruleservice-beans. xml file registers the frontend bean with default frontend implementation. This bean implements the

org.openl.rules.ruleservice.simple.RulesFrontend interface that is designed to interact with deployed OpenL Tablets services.

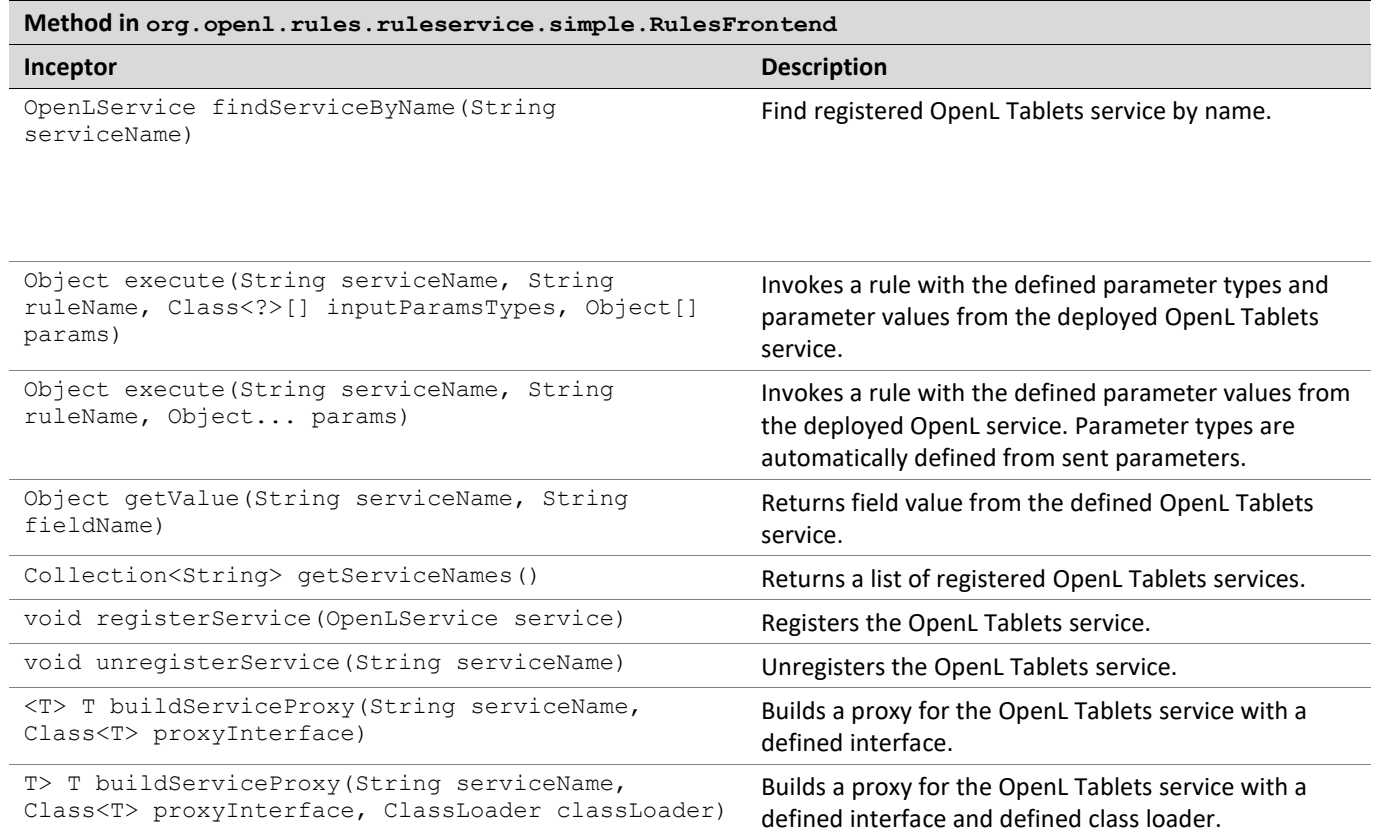

The frontend bean can be injected to user's bean to interact with deployed OpenL Tablets services.

OpenLServiceFactoryBean is a factory bean implementation used to create a proxy object to interact with OpenL Tablets service. To create a proxy object, define a been factory as described in the following example:

```
<bean id="service1" class="org.openl.rules.ruleservice.simple.OpenLServiceFactoryBean">
      <!-- <property name="rulesFrontend" ref="frontend"/> optional. For custom 
implementation of RulesFrontend -->
      <property name="serviceName" value="service1"/>
      <property name="proxyInterface" value="com.myproject.Service1"/>
</bean>
```
In this example, serviceName is a name of the deployed OpenL Tablets service and proxyInterface is an interface for building a proxy object. All invocations of proxy object methods are delegated to the execute method of the frontend bean. The invoked method name with its parameters is used as input parameters for the execute method.

```
Note: Proxy beans and proxy objects created by frontend bean are automatically updated if the OpenL Tablets service is
       redeployed into a data source. Nevertheless, these objects are not working while the project is redeployed. To 
       synchronize this process, use Service Publisher listeners described in further sections.
```
## <span id="page-9-0"></span>3.3 Customizing and Configuring Rule Services Core

The Rule Services Core module configuration features resemble configuration features for OpenL Tablets Rule Services. The OpenL Tablets Rule Services customization and configuration information is provided in this document and can be applied to Rule Services Core in the same way. For the list of components supported only by OpenL Tablets Rule Services, see diagrams in [Introduction.](#page-6-0)

# <span id="page-10-3"></span><span id="page-10-0"></span>4 OpenL Tablets Rule Services Configuration

OpenL Tablets Rule Services architecture allows extending mechanisms of services loading and deployment according to the particular project requirements.

This section describes OpenL Tablets Rule Services configuration and includes the following topics:

- **OpenL Tablets Rule [Services Default Configuration](#page-10-4)**
- OpenL Tablets Rule [Services Default Configuration Files](#page-10-5)
- **[Service Manager](#page-11-0)**
- <span id="page-10-4"></span><span id="page-10-1"></span>**[Configuration Points](#page-11-1)**

## 4.1 OpenL Tablets Rule Services Default Configuration

All OpenL Tablets Rule Services configuration is specified in Spring configuration files and application*.*properties files. The application.properties file is located inside the application .war file (inside WEB-INF/classes folder), in a user's directory or in a working directory.

The configuration file located inside the  $.$  war file contains default settings for all properties. Use it as a reference of possible settings and redefine as required in your configuration file, such as the application.properties file located in a user's home directory.

All settings used in application.properties file can be defined as JVM options. In this case, JVM options override settings defined in files.

By default, OpenL Tablets Rule Services is configured as follows:

- 1. A data source is configured as FileSystemDataSource located in the "\${user.home}/.openl/datasource" folder.
- 2. All services are exposed as REST services using the CXF framework.
- 3. LastVersionProjectsServiceConfigurer is used as a default service configurer that takes the last version of each deployment and creates the service for each project using all modules contained in the project.

## <span id="page-10-5"></span><span id="page-10-2"></span>4.2 OpenL Tablets Rule Services Default Configuration Files

If necessary, modify the OpenL Tablets Rule Services configuration by overriding the existing configuration files. All overridden Spring beans must be defined in the openl-ruleservice-override-beans.xml file. The following table lists Spring configuration files used in OpenL Tablets Rule Services:

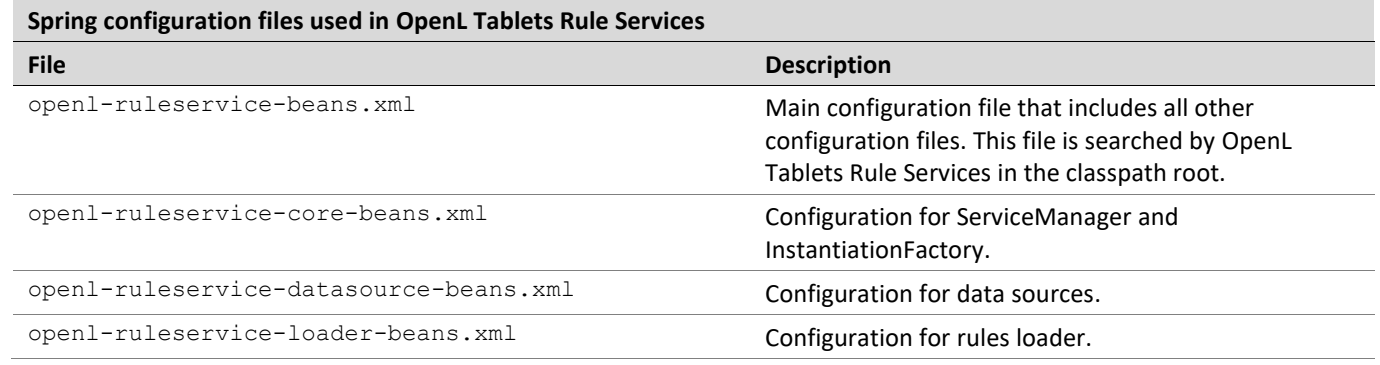

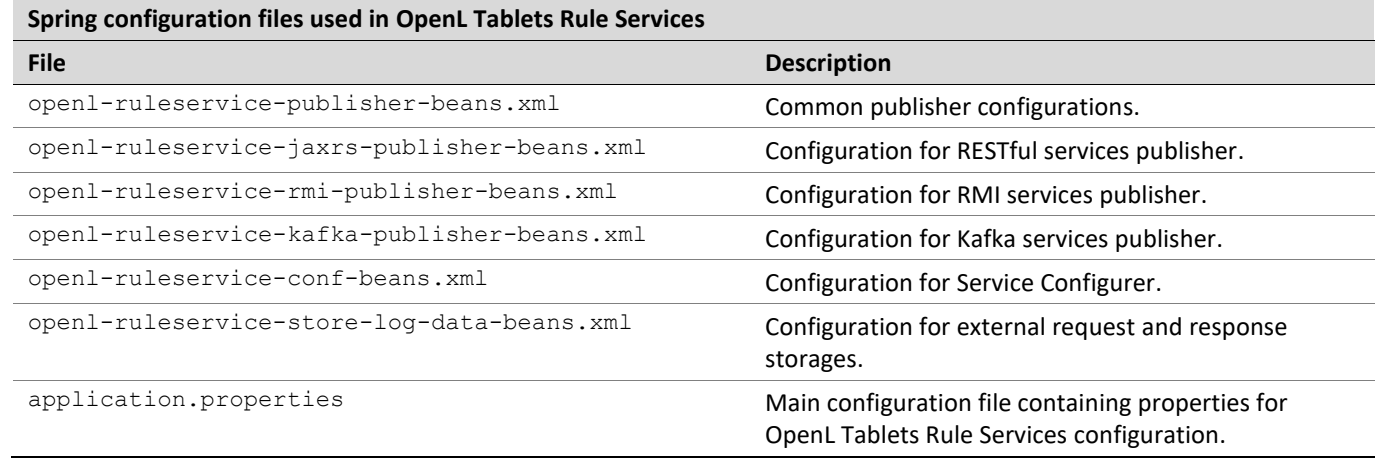

For more information on configuration files, see [Configuration Points.](#page-11-1)

## <span id="page-11-0"></span>4.3 Service Manager

**Service Manager** is the main component of OpenL Tablets Rule Services frontend joining all major parts, such as a loader, rule service publishers, and Service Configurer. For more information on OpenL Tablets Rule Services frontend components, see *[\[OpenL Tablets Developer Guide\]](https://openl-tablets.org/files/openl-tablets/latest/OpenL%20Tablets%20-%20Developer%20Guide.pdf)*.

Service Manager manages all currently running services and intelligently controls all operations for deploying, undeploying, and redeploying the services. These operations are only performed in the following cases:

- initial deployment at application startup
- processing after data source update

Service Manager always acts as a data source listener as described in further sections of this chapter.

## <span id="page-11-1"></span>4.4 Configuration Points

Any part of OpenL Tablets Rule Services frontend can be replaced by the user's own implementation. For more information on the system architecture, see *[\[OpenL Tablets Developer Guide\]](https://openl-tablets.org/files/openl-tablets/latest/OpenL%20Tablets%20-%20Developer%20Guide.pdf)*.

If the common approach is used, the following components must be configured:

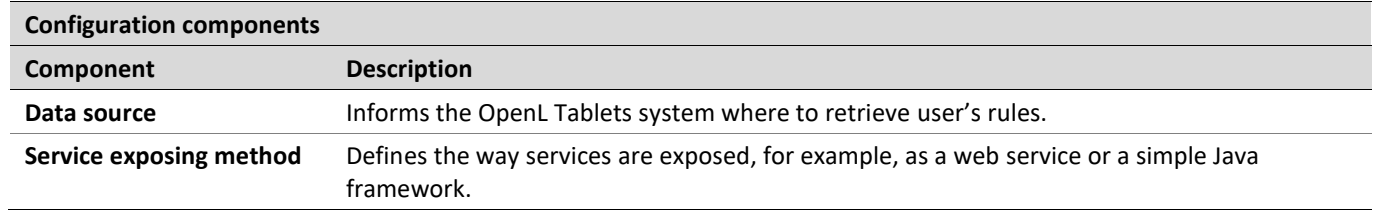

The following sections describe how to configure these components:

• [Configuring a Data Source](#page-12-0)

- **[Service Configurer](#page-15-0)**
- **[Service Exposing Methods](#page-19-0)**
- **[Configuring System Settings](#page-26-0)**
- [CORS Filter Support](#page-28-0)
- Logging Requests to OpenL Tablets Rule [Services and Their Responds in a Storage](#page-29-0)
- **Note:** There is a specific rule of parsing parameter names in methods. The algorithm checks the case of the second letter in a word and sets the first letter case the same as for the second letter. For example, parameters for MyMethod (String fParam, String Sparam) in REST requests are defined as FParam and sparam.

### <span id="page-12-0"></span>**Configuring a Data Source**

The system supports the following data source implementations:

- [File System](#page-12-1)
- [Relational Database](#page-12-2)
- [Amazon AWS S3](#page-13-0)
- [GIT](#page-14-0)
- [Classpath JAR](#page-15-1)

#### <span id="page-12-1"></span>**File System**

Using a file system as a data source for projects means that projects are stored in a local folder. By default, the configuration folder represents a single deployment containing all the projects and does not support multiple deployments and project versions. This data source is used by default.

To configure a local file system as a data source, proceed as follows:

- 1. In application.properties, set production-repository.factory = repo-file. By default, the \${user.home}/.openl/openl-ruleservice/datasource folder is used as a local folder for projects.
- 2. To enable versioning support for deployment, set the

ruleservice.datasource.filesystem.supportVersion setting to true.

**Note:** For proper parsing of Java properties file, the path to the folder must be defined with a slash ('/') as the folders delimiter. Back slash "\" is not allowed.

#### <span id="page-12-2"></span>**Relational Database**

To use a relational database repository as a data source, proceed as follows:

- 1. Add the appropriate driver library for a database. For example, for MySQL 5.6, it is the mysql-connector-java-5.1.31.jar.
- 2. In the application.properties file, set repository settings as follows:
	- 1. Set production-repository.factory = repo-jdbc.
	- 2. Set the value for production-repository.uri according to the database as follows:

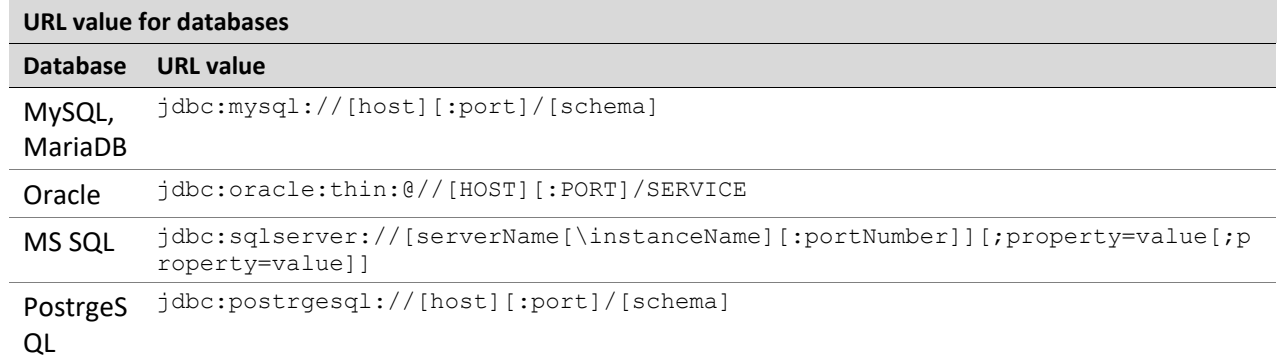

For example, for MySQL,  $production-repository.uri =$ jdbc:mysql://localhost:3306/deployment-repository.

- 3. Set login and password for a connection to the database in production-repository.login and production-repository.password settings.
- **Note:** The password must be encoded via Base64 encoding schema if the repository.encode.decode.key property is not empty.

```
production-repository.factory = repo-jdbc
production-repository.uri = jdbc:h2:mem:repo;DB_CLOSE_DELAY=-1
production-repository.login = root
production-repository.password = admin
# Secret key for password code/decode
secret.key=
#secret.cipher=AES/CBC/PKCS5Padding
```
#### <span id="page-13-0"></span>**Amazon AWS S3**

To use an AWS S3 repository as a data source, proceed as follows:

```
1. To build a customized version of OpenL Tablets Rule Services with dependencies on
```

```
*org.openl.rules.repository.aws, create a pom.xml file with the following content:
<?xml version="1.0" encoding="UTF-8"?>
<project xmlns="http://maven.apache.org/POM/4.0.0" 
xmlns:xsi="http://www.w3.org/2001/XMLSchema-instance" 
xsi:schemaLocation="http://maven.apache.org/POM/4.0.0 http://maven.apache.org/maven-
v4_0_0.xsd">
     <modelVersion>4.0.0</modelVersion>
     <groupId>com.example.openl</groupId>
     <artifactId>webservice-aws</artifactId>
     <packaging>war</packaging>
     <version>1.0-beta</version>
     <properties>
         <project.build.sourceEncoding>UTF-8</project.build.sourceEncoding>
         <org.openl.version>#Define OpenL Tablets version here#</org.openl.version>
     </properties>
     <dependencies>
         <dependency>
             <groupId>org.openl.rules</groupId>
             <artifactId>org.openl.rules.repository.aws</artifactId>
             <version>${org.openl.version}</version>
         </dependency>
         <dependency>
             <groupId>org.openl.rules</groupId>
             <artifactId>org.openl.rules.ruleservice.ws</artifactId>
             <type>war</type>
             <version>${org.openl.version}</version>
```

```
 </dependency>
     </dependencies>
     <dependencyManagement>
         <dependencies>
             <dependency>
                  <groupId>com.fasterxml.jackson.core</groupId>
                  <artifactId>jackson-databind</artifactId>
                  <version>2.9.5</version>
             </dependency>
             <dependency>
                  <groupId>com.fasterxml.jackson.core</groupId>
                  <artifactId>jackson-annotations</artifactId>
                 <version>2.9.5</version>
             </dependency>
             <dependency>
                  <groupId>commons-codec</groupId>
                  <artifactId>commons-codec</artifactId>
                  <version>1.11</version>
             </dependency>
         </dependencies>
     </dependencyManagement>
</project>
```

```
2. Set the following properties in the application.properties file:
   production-repository.factory = repo-aws-s3
   production-repository.bucket-name = yourBucketName
   production-repository.region-name = yourS3Region
   production-repository.access-key = yourAccessKey
   production-repository.secret-key = yourSecretKey
```
#### <span id="page-14-0"></span>**GIT**

#### To use a Git repository as a data source, proceed as follows:

```
1. To build a customized version of OpenL Tablets Rule Services with dependencies on
```

```
*org.openl.rules.repository.git, create a pom.xml file with the following content:
```

```
<?xml version="1.0" encoding="UTF-8"?>
<project xmlns="http://maven.apache.org/POM/4.0.0" 
xmlns:xsi="http://www.w3.org/2001/XMLSchema-instance" 
xsi:schemaLocation="http://maven.apache.org/POM/4.0.0 http://maven.apache.org/maven-
v4_0_0.xsd">
     <modelVersion>4.0.0</modelVersion>
     <groupId>com.example.openl</groupId>
     <artifactId>webservice-git</artifactId>
     <packaging>war</packaging>
     <version>1.0-beta</version>
     <properties>
         <project.build.sourceEncoding>UTF-8</project.build.sourceEncoding>
         <org.openl.version>>#Define OpenL Tablets version here#</org.openl.version>
     </properties>
     <dependencies>
         <dependency>
             <groupId>org.openl.rules</groupId>
             <artifactId>org.openl.rules.repository.git</artifactId>
             <version>${org.openl.version}</version>
         </dependency>
         <dependency>
             <groupId>org.openl.rules</groupId>
             <artifactId>org.openl.rules.ruleservice.ws</artifactId>
             <type>war</type>
             <version>${org.openl.version}</version>
         </dependency>
```

```
 </dependencies>
</project>
```
- 2. Build it with Maven: mvn clean package.
- 3. Replace webservice.war with the war file you built.
- 4. Set the following properties to the application.properties file (change necessary fields): production-repository.factory = repo-git production-repository.uri = https://github.com/<your-name>/your-repo.git production-repository.login = your-login production-repository.password = your-password
- 5. Additionally, to override default values, add these optional properties:

```
# Local path for Git repository.
```
production-repository.local-repository-path = \${ruleservice.openl.home}/git

# The branch where deployed projects can be found.

production-repository.branch = master

# Committer's display name. If null, username will be "OpenL Deployer".

```
production-repository.user-display-name =
```
# Committer's email. If null, email will be empty.

production-repository.user-email =

```
# Repository connection timeout in seconds. Must be greater than zero.
```

```
production-repository.connection-timeout = 60
```

```
# Repository changes check interval in seconds. Must be greater than 0.
```
production-repository.listener-timer-period = 10

#### <span id="page-15-1"></span>**Classpath JAR**

If rule projects with the rules.xml project descriptor are packed into a JAR file and placed in the classpath, these projects are deployed in the configured data source at the application launch.

Proceed as follows:

- 1. Put the JAR file with the project to \<TOMCAT\_HOME>\webapps\<rule services file name>\WEB-INF\lib.
- 2. In the application.properties file, set up the ruleservice.datasource.deploy.classpath.jars = true.

By default, this property is set to  $true$ .

**Note:** Project deployment is skipped if the data source already contains the project with the same name.

### <span id="page-15-0"></span>**Service Configurer**

This section introduces Service Configurer and includes the following topics:

- [Understanding Service Configurer](#page-16-0)
- [Deployment Configuration File](#page-16-1)
- [Service Description](#page-18-0)
- [Configuring the Deployment Filter](#page-19-1)

#### <span id="page-16-0"></span>**Understanding Service Configurer**

Service Configurer resolves a list of services to be exposed, such as modules contained in each service, service interface, and runtime context provision.

Modules for a service can be retrieved for different projects. Each deployment containing in a data source has a set of properties and can be represented in several versions. Deployment consists of projects that also have properties and contain some modules. There can be only one version of a specific project in the deployment.

Each module for a service can be identified by the deployment name, deployment version, project name inside the deployment, and module name inside the project.

Different module gathering strategies according to their needs can be implemented by extending org.openl.rules.ruleservice.conf.ServiceConfigurer interface. Users can choose deployments and projects with concrete values of a specific property, such as service for some LOB property or service containing modules with an expiration date before a specific date, or versions of deployments, or both these approaches.

OpenL Tablets users typically need web services containing several rule projects or modules. In this case, multiple modules can be united in one service using the

org.openl.rules.ruleservice.core.ServiceDescription service description. Service description contains information about the required service, such as the service name, URL, and service class, and can be expanded to contain new configurations. To instantiate several modules, users can rely on the OpenL Tablets multi-module mechanism that combines a group of modules into a single rules engine instance.

The org.openl.rules.ruleservice.conf.LastVersionProjectsServiceConfigurer default implementation of Service Configurer retrieves all deployments from a data source and publishes the latest versions of projects with unique version from the corresponding deployment configuration file  $\text{rules-deplov.xml}$ . In other words, if the version tag is not used in service description files for the same project versions, only one latest deployment version is published; otherwise, all deployment versions with unique version tag are published.

#### <span id="page-16-1"></span>**Deployment Configuration File**

Default implementation of Service Configurer uses the rules-deploy. xml deployment configuration file from the project root folder. This file is created manually or via OpenL Tablets WebStudio. An example of the rulesdeploy.xml file is as follows:

```
<rules-deploy>
      <isProvideRuntimeContext>true</isProvideRuntimeContext>
      <isProvideVariations>false</isProvideVariations>
      <serviceName>myService</serviceName>
      <serviceClass>com.example.MyService </serviceClass>
      <url>com.example.MyService</url>
      <publishers>
             <publisher>RESTFUL</publisher>
       </publishers>
       <configuration>
             <entry>
                   <string>someString</string>
                   <string>someString</string>
             </entry>
```
</configuration> </rules-deploy>

When deploying a project to OpenL Tablets Rule Services, if the rules-deploy.xml file is missing or publishers are not defined, only the RESTful service is deployed according to the following property:

ruleservice.publishers=RESTFUL

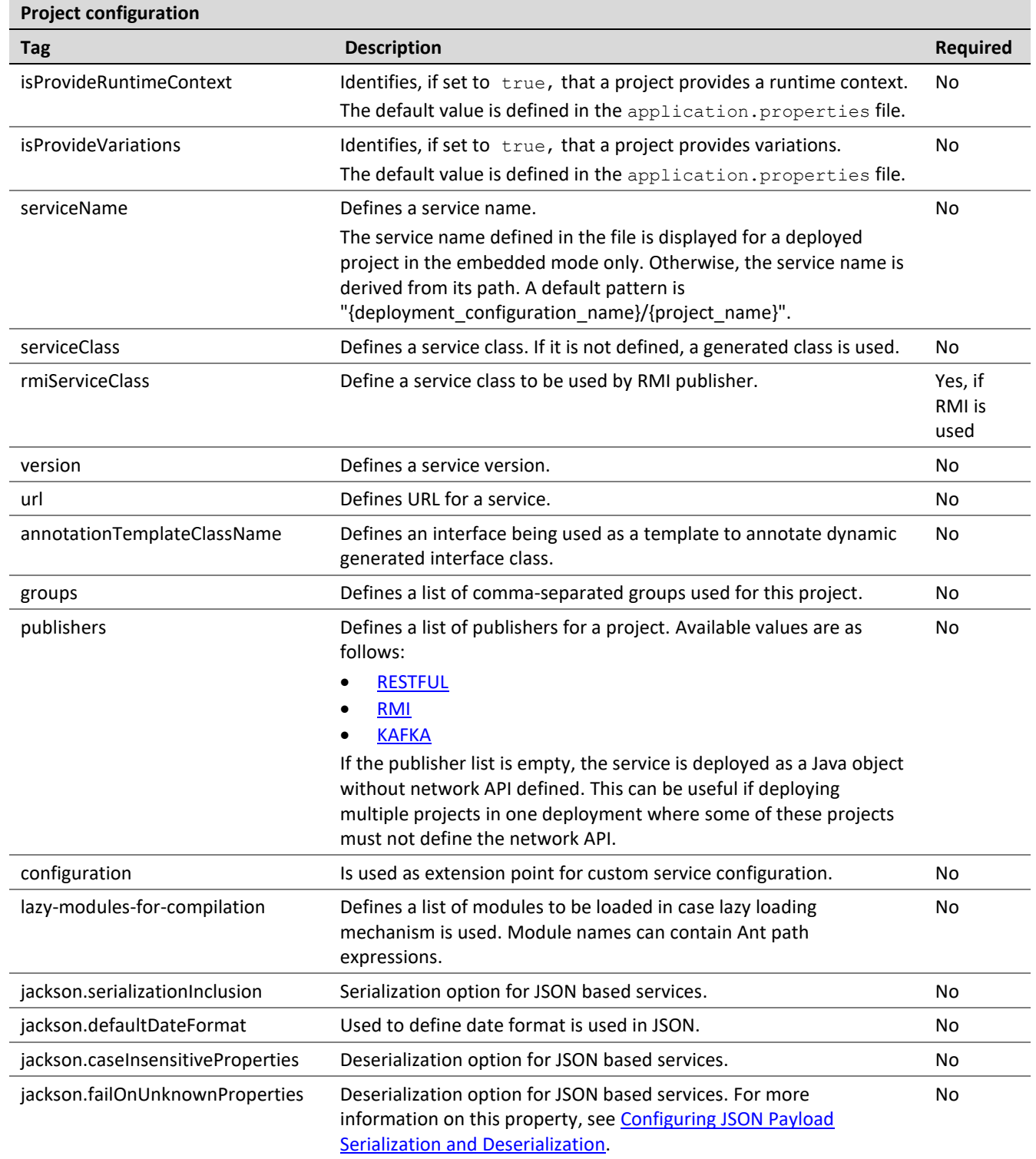

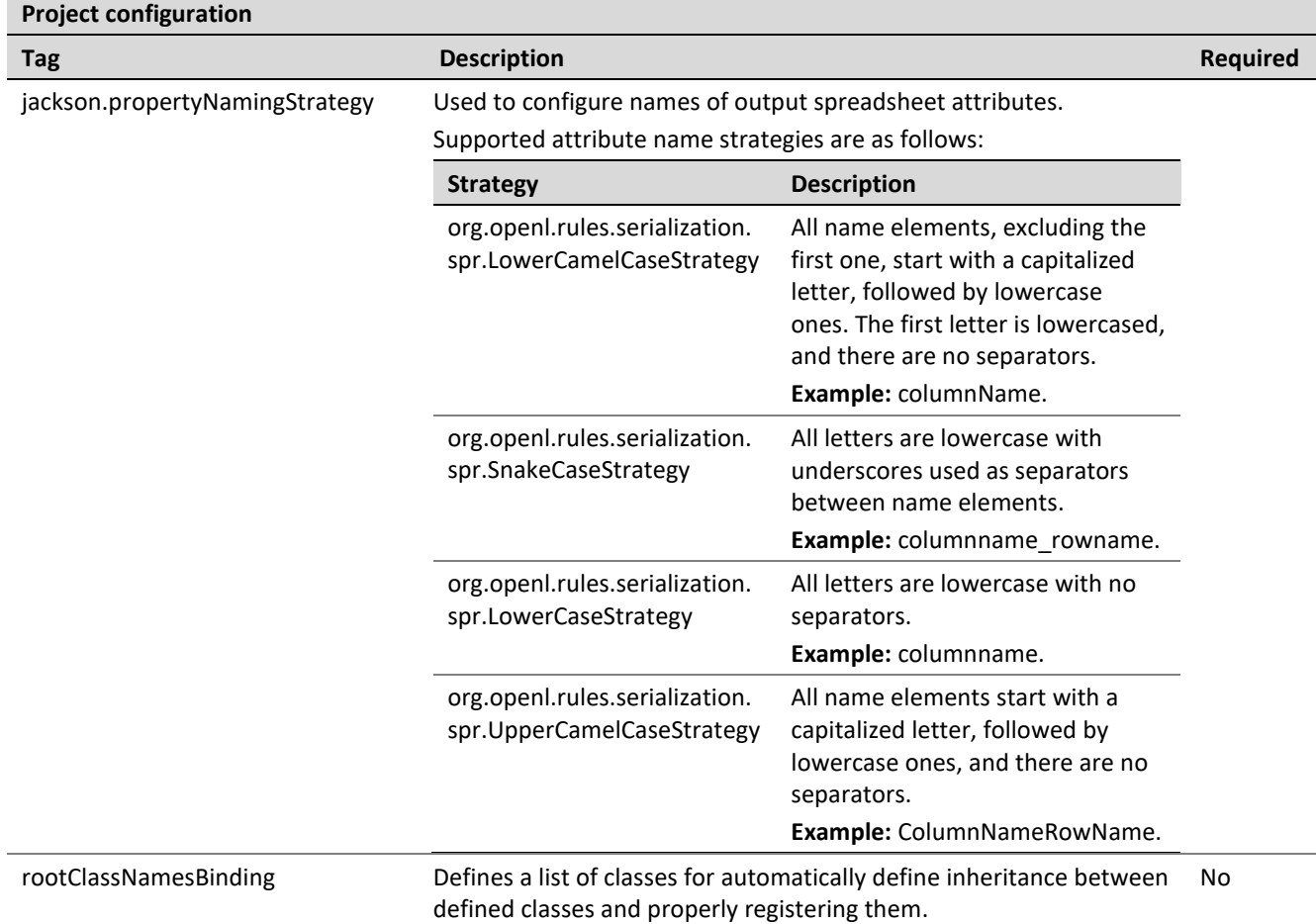

#### <span id="page-18-0"></span>**Service Description**

Commonly each service is represented by rules and service interface and consists of the following elements:

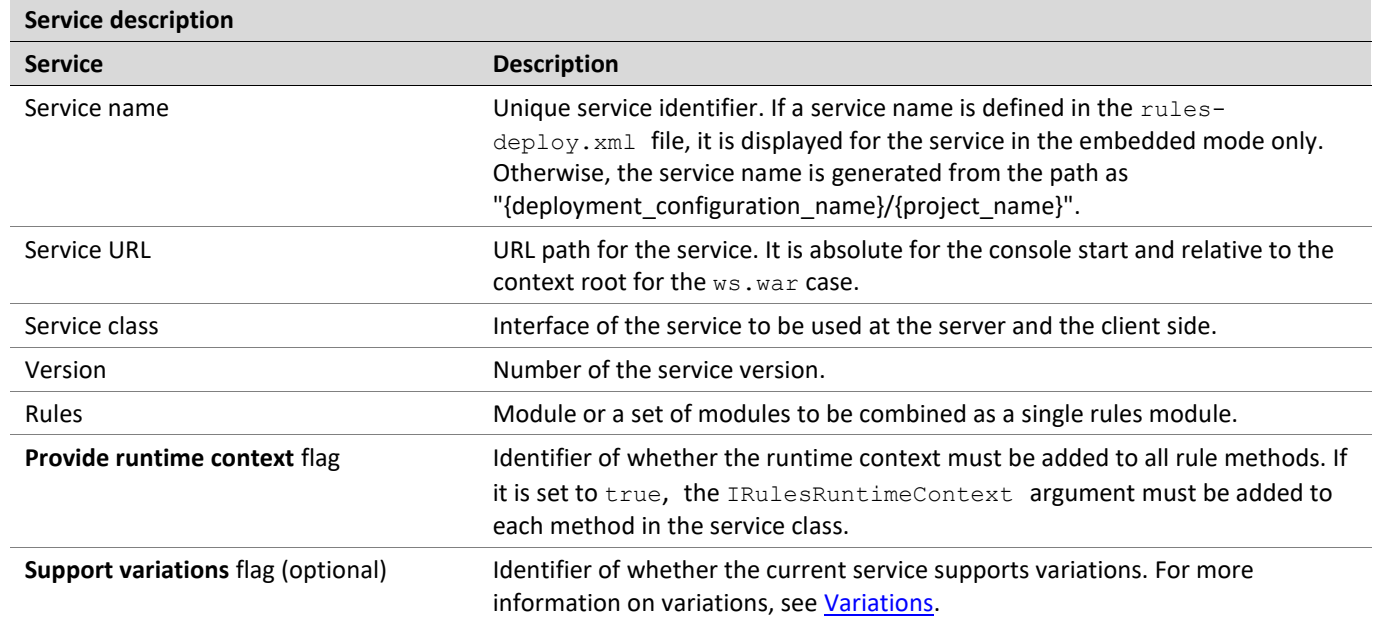

#### <span id="page-19-1"></span>**Configuring the Deployment Filter**

The system provides the ability to set up the Deployment Filter to filter deployments from configured data source when several applications use the same data source. Filtering selects deployments by name.

The property ruleservice.datasource.deployments is defined in the application.properties file and it is disabled by default.

To enable the Deployment Filter, set the exact deployment names using a comma separator, or use the wildcard character to enable the filter to match patterns in the deployment name:

ruleservice.datasource.deployments = foo-deployment, bar-\*

The wildcard character "\*" matches any characters in the deployment name as follows:

- If a single asterisk is used, any of the foo-\*, \*deployment.single wildcard character patterns detect foodeployment.
- If multiple asterisks are used, any of the \*deploy\*, \*deployment\* single wildcard character patterns detect foo-deployment.

### <span id="page-19-0"></span>**Service Exposing Methods**

Common flow of service exposing is as follows:

- 1. Retrieve service descriptions from a data source.
- 2. Undeploy the currently running services that are not in services defined by Service Configurer. Some services can become unnecessary in the new version of the product.
- 3. Redeploy currently running services that are still in services defined by Service Configurer, such as service update.
- 4. Deploy new services not represented earlier.

To set the method of exposing services, configure a Spring bean with the ruleServiceManager name in openlruleservice-publisher-beans.xml.

This bean supports mapping a concrete publisher for a service configuration or uses a default publisher if the publisher is not defined in the rules-deploy.xml deployment configuration file.

#### To add a publisher, use any framework by implementations of

org.openl.rules.ruleservice.publish.RuleServicePublisher interface and register it in the ruleServicePublisher bean.

OpenL Tablets Rule Services supports following publisher implementations out of the box:

- [CXF REST Publisher](#page-20-0)
- [RMI Publisher](#page-23-0)
- [Kafka Publisher](#page-23-1)

#### <span id="page-20-0"></span>**CXF REST Publisher**

#### CXF REST Service Publisher implementation class is

org.openl.rules.ruleservice.publish.JAXRSRuleServicePublisher. The Spring configuration for this publisher is located in the openl-ruleservice-jaxrs-publisher-beans.xml file.

The following URL can be used to retrieve a list of methods for a service:

webserver\_context\_path/ws\_app\_war\_name/admin/services/{serviceName}/methods/

#### *Configuring HTTP Status for Responses*

The system can be configured to use the HTTP 200 status for all RESTful services requests even if service execution fails. To enable this feature, set ruleservice.jaxrs.responseStatusAlwaysOK = true in the application.properties file.

#### <span id="page-20-1"></span>*Defining a Date Format for JSON Serialization and Deserialization*

REST services support the ISO-8601 standard for date type representation and accept the  $\frac{V}{V}$ yyy-MMdd'T'HH:mm:ss.SSS format. Time and time zones are optional in requests. Time zones in ISO-8601 are represented as local time, with the location unspecified, as UTC, or as an offset from UTC. For more information on the ISO-8601 standard, see https://en.wikipedia.org/wiki/ISO 8601.

Date format can be defined in the ruleservice.jackson.defaultDateFormat property, in the application.properties file. The default date format value is as follows:

ruleservice.jackson.defaultDateFormat=yyyy-MM-dd'T'HH:mm:ss.SSS

This value is used by the system for all published projects that do not have the date format defined in the deployment configuration rules-deploy. xml file.

The jackson.defaultDateFormat value must be in the same syntax of the date time pattern as SimpleDateFormat described in

[https://docs.oracle.com/en/java/javase/11/docs/api/java.base/java/text/SimpleDateFormat.html.](https://docs.oracle.com/en/java/javase/11/docs/api/java.base/java/text/SimpleDateFormat.html)

Note that changing this setting affects all projects in the system. To change the date format for a particular project, modify the date format in the rules-deploy.xml deployment configuration file as follows:

```
<rules-deploy>
 ….
    <configuration>
         <entry>
             <string>jackson.defaultDateFormat</string>
             <string>yyyyMMddHHmmss</string>
         </entry>
    </configuration>
```
#### </rules-deploy>

#### <span id="page-21-0"></span>*Configuring JSON Payload Serialization and Deserialization*

Default JSON properties serialization and deserialization behavior can be changed via ruleservice.jackson.

```
serializationInclusion, ruleservice.jackson.caseInsensitiveProperties, and
```
ruleservice.jackson.failOnUnknownProperties in the application.properties file. The default value for this property is set as follows:

ruleservice.jackson.serializationInclusion = USE\_DEFAULTS ruleservice.jackson.caseInsensitiveProperties = false ruleservice.jackson.failOnUnknownProperties = false

These values are used by the system for all published projects that do not have these properties defined in the rules-deploy.xml file.

ruleservice.jackson. serializationInclusion is used for JSON serialization. Supported values are as follows:

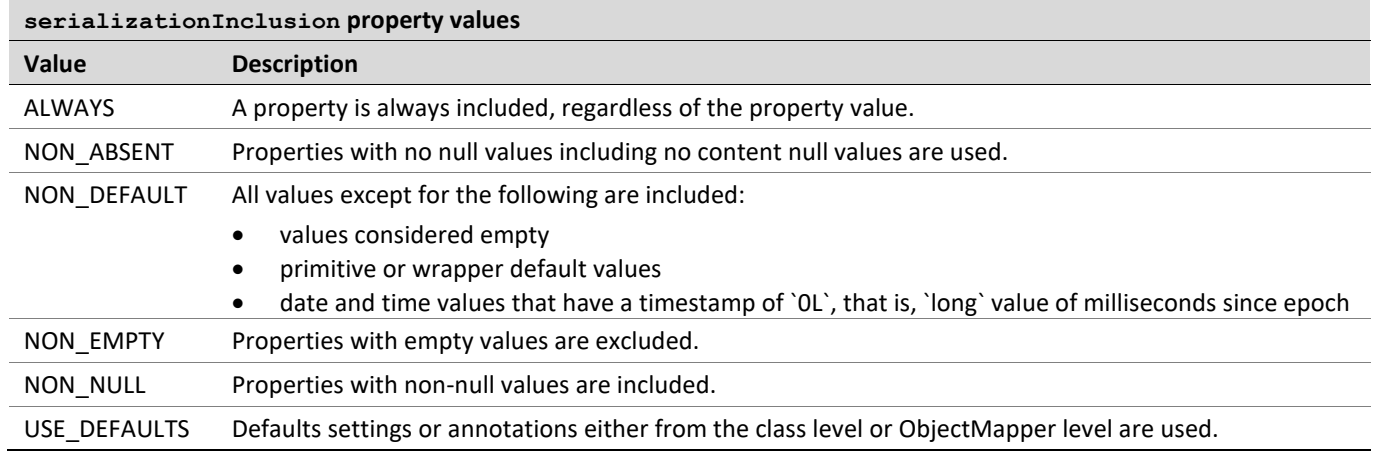

For more information on serialization values, see [https://fasterxml.github.io/jackson](https://fasterxml.github.io/jackson-annotations/javadoc/2.6/com/fasterxml/jackson/annotation/JsonInclude.Include.html)[annotations/javadoc/2.6/com/fasterxml/jackson/annotation/JsonInclude.Include.html.](https://fasterxml.github.io/jackson-annotations/javadoc/2.6/com/fasterxml/jackson/annotation/JsonInclude.Include.html)

JSON payload of the same datatype with different serializationInclusion property values are as follows:

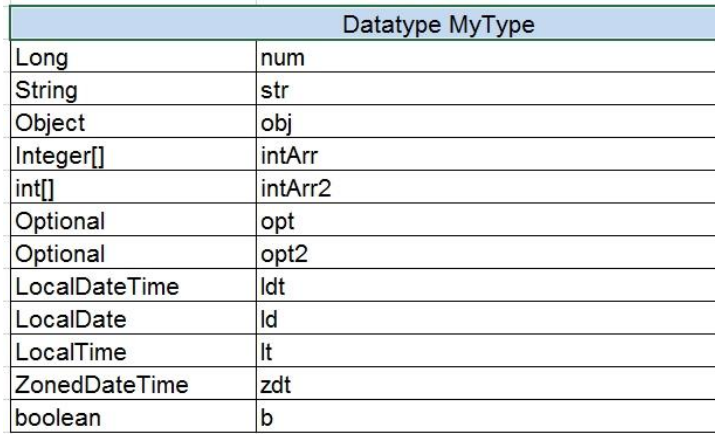

*Figure 3: JSON payload of the same datatype with different serializationInclusion values*

ruleservice.jackson.caseInsensitiveProperties is a JSON deserialization. The system matches JSON property names to a Java class ignoring case sensitivity if this property is enabled.

ruleservice.jackson.failOnUnknownProperties is a JSON deserialization. The system fails if a missing field in a datatype is present in the JSON request. By default, the system ignores JSON properties in a request that cannot be matched to existing Java classes.

ruleservice.jackson.failOnEmptyBeans is used in JSON serialization. The system fails when a fieldless datatype is present in the response. If this property is enabled, which is a default value, an exception is thrown to indicate non-serializable datatypes. If the property is disabled, non-serializable objects are serialized as empty objects, that is, without any properties.

**Note:** Changing these settings affects all projects in the system. To modify serializationInclusion for a particular project, modify the rules-deploy.xml deployment configuration file as follows:

```
<rules-deploy>
 …
     <configuration>
         <entry>
             <string>jackson.serializationInclusion</string>
             <string>NON_ABSENT</string>
         </entry>
         <entry>
             <string>jackson.failOnUnknownProperties</string>
             <string>true</string>
         </entry>
         <entry>
             <string>jackson.caseInsensitiveProperties </string>
             <string>NON_ABSENT</string>
         </entry>
         <entry>
             <string>jackson.failOnEmptyBeans</string>
             <string>false</string>
         </entry>
     </configuration>
</rules-deploy>
```
OpenL Tablets Rule Services uses a Jackson library to serialize an object to JSON and deserialize JSON to an object. This library supports configuration via MixIn annotation. For more information on MixIn annotations, see Jackson documentation [https://github.com/FasterXML/jackson-docs/wiki/JacksonMixInAnnotations.](https://github.com/FasterXML/jackson-docs/wiki/JacksonMixInAnnotations)

To register MixIn classes for a project, annotate the MixIn class with the

org.openl.rules.ruleservice.databinding.annotation.MixInClassFor or org.openl.rules.ruleservice.databinding.annotation.MixInClassFor annotation and add this class to

the rules-deploy. xml deployment configuration file as described further in this section. These annotations expect the class name that is used for registering MixIn class in the object mapper.

JAXB annotations is supported in the MixIn classes out of the box because the system is configured to use com.fasterxml.jackson.module.jaxb.JaxbAnnotationIntrospector as a secondary annotation interceptor in the object mapper for the deployed service.

Example of the Jackson MixIn class implementation is as follows:

```
@MixInClass("org.openl.generated.beans.Customer")
public abstract class CustomerMixIn {
     @JsonProperty(required = true)
    protected Integer customerID;
     @JsonIgnore
     protected Integer privateField;
     @JsonFormat(pattern = "yyyy-MM-dd")
```

```
 protected Date dob;
```

```
 @JsonProperty("genderCd")
 @ApiModelProperty(example = "male")
 protected String gender;
```
Example of the deployment configuration file is as follows:

```
<rules-deploy>
 …
     <configuration>
         <entry>
             <string>rootClassNamesBinding</string>
             <string>org.example.custom.mixin.CustomerMixIn</string>
         </entry>
     </configuration>
</rules-deploy>
```
#### <span id="page-23-0"></span>**RMI Publisher**

}

RMI Service Publisher implementation class is

org.openl.rules.ruleservice.publish.RmiRuleServicePublisher. The Spring configuration for this publisher is located in the openl-ruleservice-rmi-publisher-beans.xml file.

**Note:** The full RMI service address is rmi://hostname:port/rmi name specified by you in rules.xml file.

The appropriate port and host name for RMI can be defined in the application.properties file.

By default, these properties are defined as follows:

ruleservice.rmiPort = 1099 // Port for RMI ruleservice.rmiHost = 127.0.0.1 // Used as host for RMI

#### <span id="page-23-1"></span>**Kafka Publisher**

The system handles messages from the Kafka input topic and publishes rules calculation results to an output topic or dead letter topic if any error occurs during message processing.

Only Kafka brokers 0.11.0 and later are supported.

The following topics are included in this section:

- [Modes for Exposing Services](#page-23-2)
- [Supported Message Headers](#page-25-0)
- **[Custom Message Serialization](#page-26-1)**
- [Date Format Definition and JSON Serialization and Deserialization Configuration](#page-26-2)
- [Spring Kafka Integration Support](#page-26-3)

#### <span id="page-23-2"></span>*Modes for Exposing Services*

Kafka Publisher allows exposing the services in the following modes:

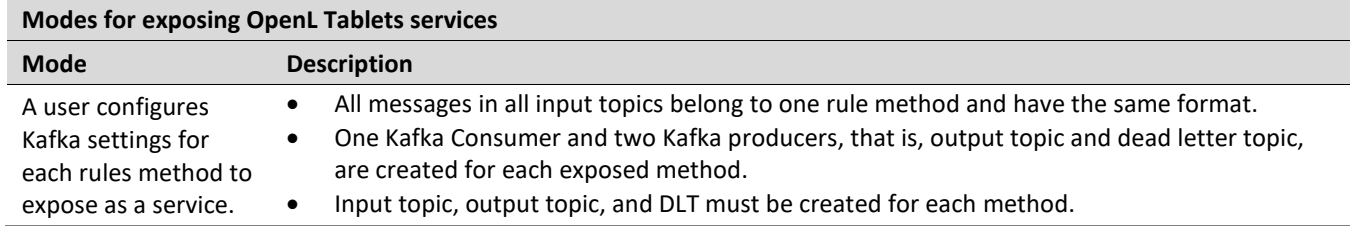

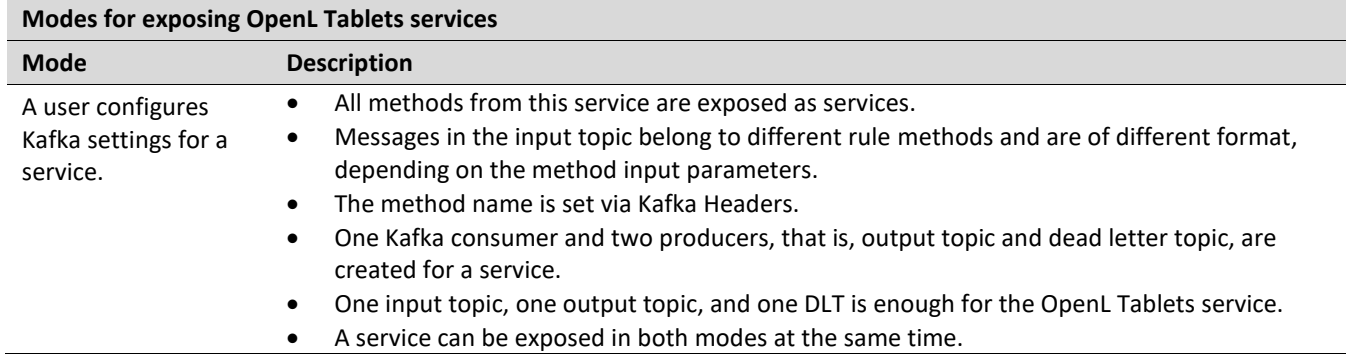

The following topics are included in this section:

- [Enabling Kafka Publisher for a Service](#page-24-0)
- [Configuring Application Level Kafka Settings](#page-24-1)
- [Configuring Service Level Kafka Settings](#page-24-2)

#### <span id="page-24-0"></span>*Enabling Kafka Publisher for a Service*

By default, Kafka Publisher is not used for deployed projects. To enable it, add the Kafka Publisher type to rules-deploy.xml as follows:

```
<rules-deploy>
 …
    <publishers>
        <publisher>KAFKA</publisher>
```

```
 </publishers>
```
 … </rules-deploy>

#### <span id="page-24-1"></span>*Configuring Application Level Kafka Settings*

OpenL Tablets Rule Services can be configured via the application. properties file or environment variables. Kafka-related settings are as follows:

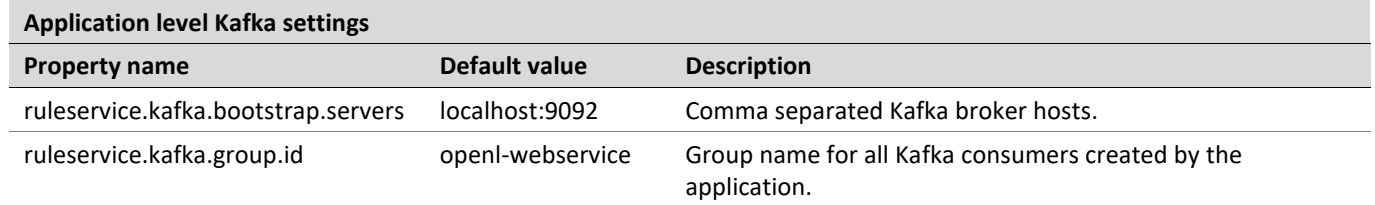

#### <span id="page-24-2"></span>*Configuring Service Level Kafka Settings*

If an OpenL Tablets service is configured to use Kafka Publisher, the OpenL Tablets service must contain the kafka-deploy.yaml file in the same place where rules-deploy.xml deployment configuration is located.

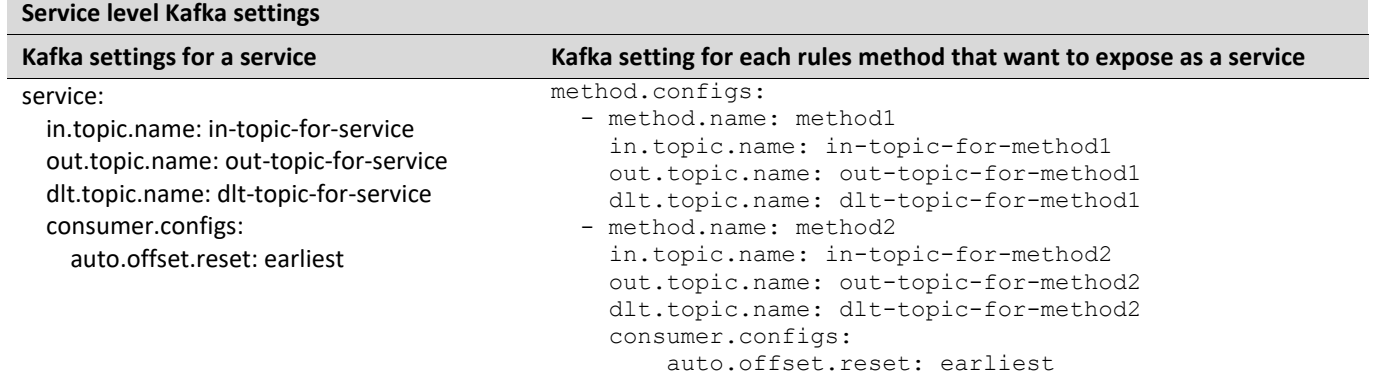

Configuring Kafka consumers or Kafka producer is supported via producer.configs, consumer.configs, and dlt.producer.configs. These settings can be used for a service or each method.

The default configuration for all methods or service is supported if producer.configs, consumer.configs and dlt.producer.configs are defined at the top level of kafka-deploy.yaml.

An example of consumer.configs is as follows:

auto.offset.reset: earliest

An example of the method.configs is as follows:

- method.name: method1 in.topic.name: in-topic-for-method1 out.topic.name: out-topic-for-method1 dlt.topic.name: dlt-topic-for-method1
- method.name: method2 in.topic.name: in-topic-for-method2 out.topic.name: out-topic-for-method2 dlt.topic.name: dlt-topic-for-method2

Kafka consumers for all methods are configured to use auto.offset.reset = earliest as described in the previous example.

For a complete list of configuration properties, se[e https://kafka.apache.org/documentation/#consumerconfigs](https://kafka.apache.org/documentation/#consumerconfigs) and [https://kafka.apache.org/documentation/#producerconfigs.](https://kafka.apache.org/documentation/#producerconfigs)

#### <span id="page-25-0"></span>*Supported Message Headers*

Configurations out.topic.name and dlt.topic.name are optional, and the system can handle an output topic name and DLT topic name from record headers. A list of supported headers is as follows:

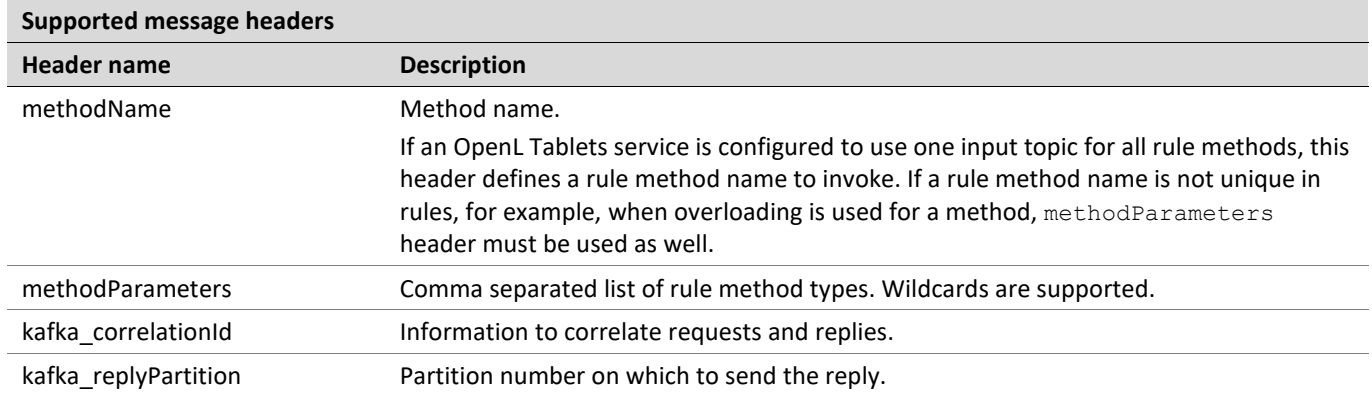

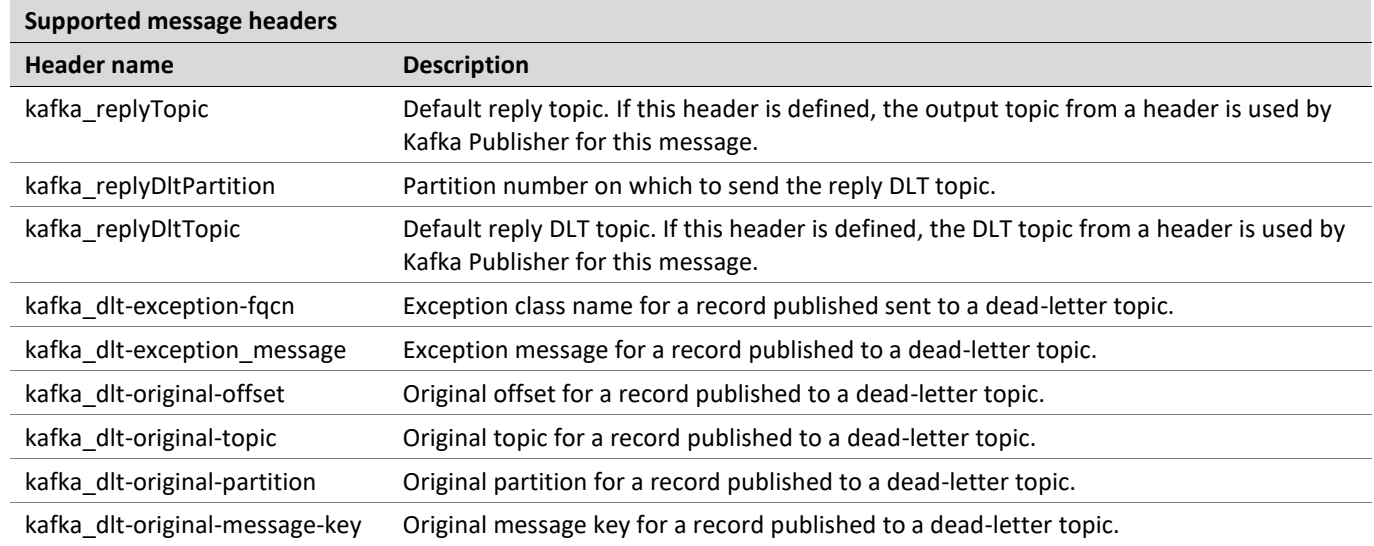

#### <span id="page-26-1"></span>*Custom Message Serialization*

By default, Kafka Publisher uses the JSON format.

To use custom serializers and deserializers, do the following:

- Implement custom deserializer for input parameters via the implementation org.openl.rules.ruleservice.kafka.ser.MessageDeserializer Class.
- Register a custom implemented deserializer in the value.serializer Kafka configuration property for particular consumers.

#### <span id="page-26-2"></span>*Date Format Definition and JSON Serialization and Deserialization Configuration*

JSON configuration is the same as described for the REST services:

- [Defining a Date Format for JSON Serialization and Deserialization](#page-20-1)
- [Configuring JSON Payload Serialization and Deserialization](#page-21-0)

**Note:** The same JSON serialization and deserialization configuration is used for REST publisher and Kafka publisher.

#### <span id="page-26-3"></span>*Spring Kafka Integration Support*

Kafka Publisher supports Spring Kafka headers to work with Spring Kafka Request Reply design pattern implementation out of the box.

### <span id="page-26-0"></span>**Configuring System Settings**

Rules behavior in OpenL Tablets can be extended using one of the following options:

- [Dispatching Table Properties](#page-27-0)
- **[Table Dispatching Validation Mode](#page-27-1)**
- [Configuring a Number of Threads to Rules Compilation](#page-27-2)
- Enabling [Logging to Console](#page-28-1)
- [Configuring the Instantiation Strategy](#page-28-2)

These settings are defined in the application.properties configuration file.

#### <span id="page-27-0"></span>**Dispatching Table Properties**

Previously selecting tables that correspond to the current runtime context was processed by Java code. Now rules dispatching is the responsibility of the generated Dispatcher decision table. Such table is generated for each group of methods overloaded by dimension properties. The Dispatcher table works like all decision tables, so the first rule matched by properties is executed even if there are several tables matched by properties. Previously, in Java code dispatching, AmbiguousMethodException would be thrown in such case.

To support both functionalities, the dispatching.mode system property is introduced. It has the following possible values:

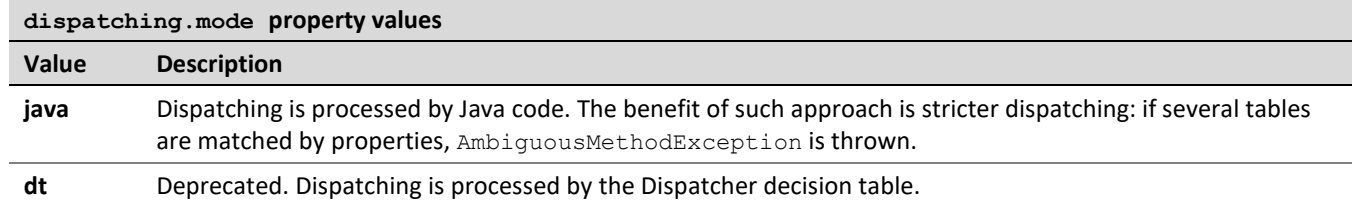

If the system property is not specified or if the dispatching.mode property has an incorrect value, the Java approach is used by default.

#### <span id="page-27-1"></span>**Table Dispatching Validation Mode**

An explanation of table dispatching validation is as follows.

Consider a rule table for which some business dimension properties are set up. There is only one version of this rule table. The following table describes options of versioning functionality behavior for this case depending on the dispatching.validation property value located in webstudio\WEB-INF\conf:

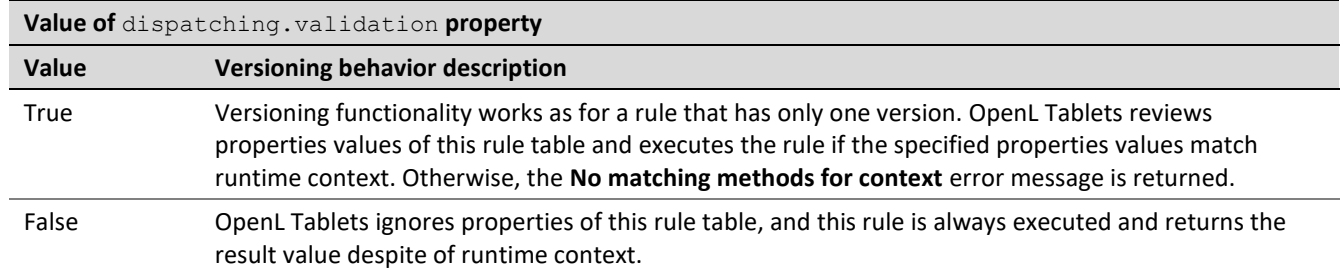

For table testing, dispatching validation is enabled by setting the dispatching. validation property value to true. The property is located in the application.properties file. In this case, versioning functionality works as for a rule that has only one version, and OpenL Tablets reviews properties values of this rule table and executes the rule if the specified properties values match runtime context. In production, this property value must be set to false.

By default, the dispatching.validation value is set to false in OpenL Tablets Rule Services and to true in OpenL Tablets WebStudio.

#### <span id="page-27-2"></span>**Configuring a Number of Threads to Rules Compilation**

The system supports parallel rules compilation. Rules compilation consumes a large amount of memory. If the system tries to compile too many rules at once, it fails with an out of memory exception.

Use the ruleservice.instantiation.strategy.maxthreadsforcompile property in the application.properties file to limit the number of threads to compile rules.

By default, only three threads are used to compile rules in parallel:

ruleservice.instantiation.strategy.maxthreadsforcompile = 3

#### For example, to permit only one thread to compile rules, set value to one as follows:

ruleservice.instantiation.strategy.maxthreadsforcompile = 1

#### <span id="page-28-1"></span>**Enabling Logging to Console**

To enable logging all requests to OpenL Tablets Rule Services and their responds to standard output, set the ruleservice. logging.enabled property in the application. properties file to true. This feature is very valuable in development. By default, it is disabled.

#### <span id="page-28-2"></span>**Configuring the Instantiation Strategy**

The system provides an ability to change an instantiation strategy. The property ruleservice.instantiation.strategy.lazy is defined in the application.properties file.

By default, the lazy initialization strategy is enabled:

ruleservice.instantiation.strategy.lazy = true

Modules are compiled upon the first request and can be unloaded in future for memory save.

To disable the lazy initialization strategy, set ruleservice.instantiation.strategy.lazy = false. All modules are compiled on the application launch.

### <span id="page-28-0"></span>**CORS Filter Support**

**Cross-Origin Resource Sharing (CORS)** is a specification which is a standard mechanism that enables cross-origin requests. The specification defines a set of Access-Control-\* headers that allow the browser and server to communicate about which requests are allowed. The filter also protects against HTTP response splitting. If request is invalid or is not permitted, the request is rejected with HTTP status code 403 (Forbidden). For more information on CORS, see [https://fetch.spec.whatwg.org/.](https://fetch.spec.whatwg.org/)

The CORS filter supports the following initialization parameters:

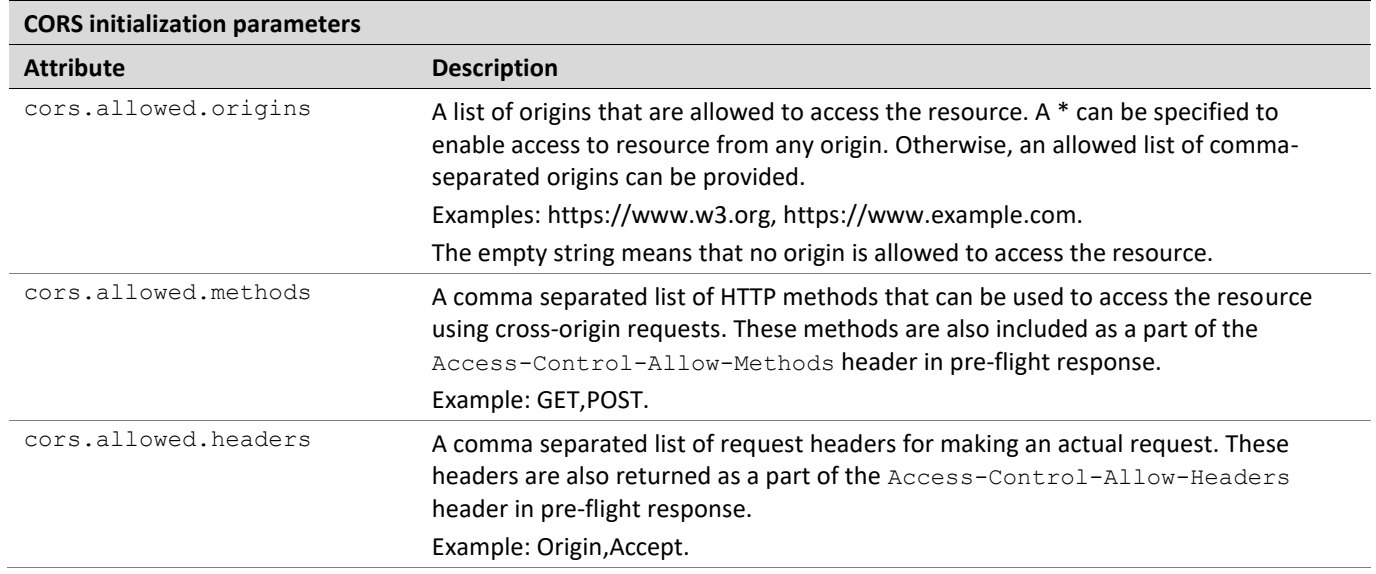

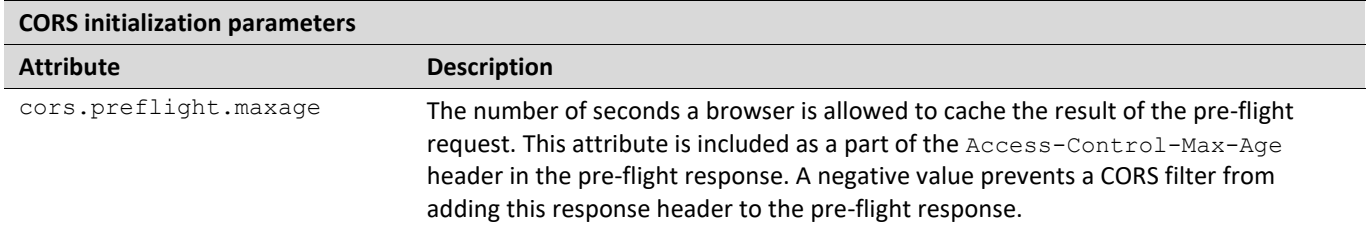

The default CORS configuration is as follows:

```
cors.allowed.origins =
cors.allowed.methods = GET,OPTIONS,HEAD,PUT,POST
cors.allowed.headers = Content-Type,Accept,api_key,Authorization
cors.preflight.maxage = 7200
```
### <span id="page-29-0"></span>**Logging Requests to OpenL Tablets Rule Services and Their Responds in a Storage**

The system provides an ability to store all requests to OpenL Tablets Rule Services and their responds in a storage. The setting is defined in the application.properties file. The following topics describe logging setup:

- [Understanding Logging to an External Storage](#page-29-1)
- [Enabling Logging to an External Storage](#page-30-0)
- [Storing Log Records in Apache Cassandra](#page-30-1)
- [Storing Log Records in the Relational](#page-31-0) Database
- **[Storing Log Records in Hive](#page-32-0)**

#### <span id="page-29-1"></span>**Understanding Logging to an External Storage**

OpenL Tablets Rule Services supports storing requests and responses for the REST and Kafka publishers in the external storage. This feature is designed to support any external storage and use the Apache Casandra out of the box.

For each request to OpenL Tablets Rule Services, the system creates an object of the org.openl.rules.ruleservice.storelogdata.StoreLogData class, which is populated with data during request processing and then can be stored in the configured storage. It contains the following data:

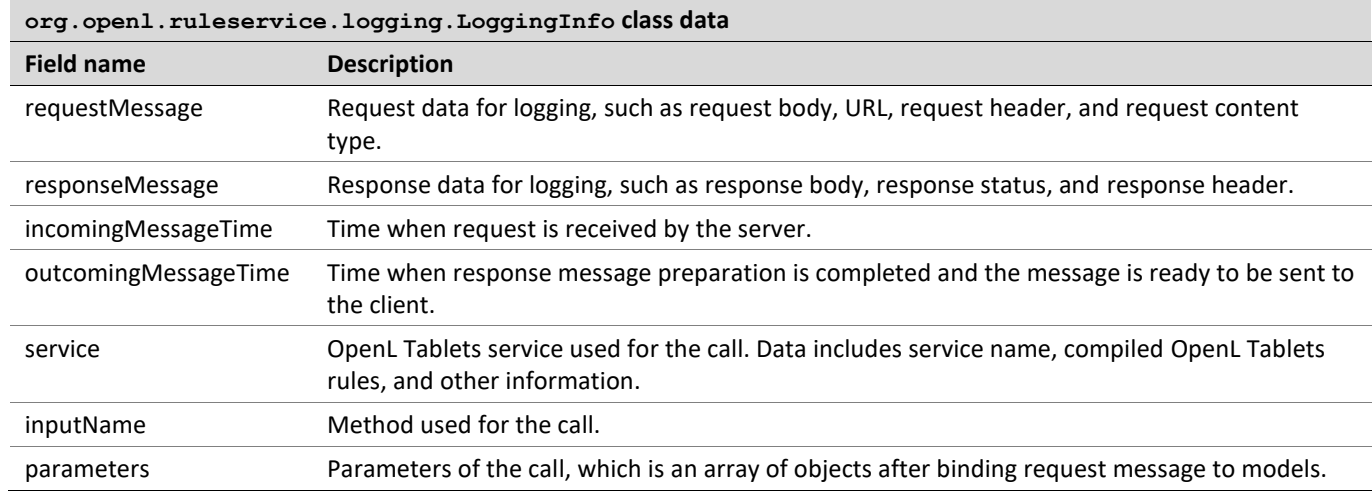

When the logging data is collected, the system invokes the storing service responsible for saving logging data. The storing service must implement the

org.openl.rules.ruleservice.storelogdata.StoreLogDataService interface.

#### <span id="page-30-0"></span>**Enabling Logging to an External Storage**

By default, logging requests to OpenL Tablets Rule Services and their responds is disabled:

```
ruleservice.store.logs.enabled = false
```
To enable logging, set ruleservice.store.logs.enabled = true.

#### <span id="page-30-1"></span>**Storing Log Records in Apache Cassandra**

Apache Cassandra is a free and open-source, distributed, wide column storage database that can be used as external storage. To start using Apache Cassandra, proceed as follows:

1. Download the OpenL Tablets Rule Services full web application a[t https://openl-tablets.org/downloads](https://openl-tablets.org/downloads) or use the following Maven command:

```
mvn dependency:copy -Dartifact=org.openl.rules:org.openl.rules.ruleservice.ws.full:<openl 
version here>:war -DoutputDirectory=./
```
- 2. Enable the Cassandra Storing Log feature using the ruleservice.store.logs.cassandra.enabled=true setting in the application. properties file.
- 3. Set up Cassandra connection settings defined in the application. properties file as described in the following lines:

```
datastax-java-driver.basic.load-balancing-policy.local-datacenter = datacenter1
datastax-java-driver.basic.contact-points.0 = 127.0.0.1:9042
datastax-java-driver.basic.session-keyspace = openl_ws_logging
datastax-java-driver.advanced.protocol.version = V4
datastax-java-driver.advanced.auth-provider.username =
datastax-java-driver.advanced.auth-provider.password =
```
For more information on Cassandra, see [https://docs.datastax.com/en/developer/java](https://docs.datastax.com/en/developer/java-driver/4.5/manual/core/configuration/)[driver/4.5/manual/core/configuration/.](https://docs.datastax.com/en/developer/java-driver/4.5/manual/core/configuration/) For more information on connection configuration options, see [https://docs.datastax.com/en/developer/java-driver/4.5/manual/core/configuration/reference/.](https://docs.datastax.com/en/developer/java-driver/4.5/manual/core/configuration/reference/)

4. Before running the application, create a keyspace in Cassandra as described in [https://docs.datastax.com/en/cql/3.1/cql/cql\\_reference/create\\_keyspace\\_r.html.](https://docs.datastax.com/en/cql/3.1/cql/cql_reference/create_keyspace_r.html) 5. To create a schema in the Cassandra database, start OpenL Tablets Rule Services for the first time with the ruleservice.store.logs.cassandra.schema.create = true property.

By default, this option is enabled. When the schema is created, set this property to the  $false$  value.

As a result, the following table with the  $open1$  log data name is created in the Cassandra database:

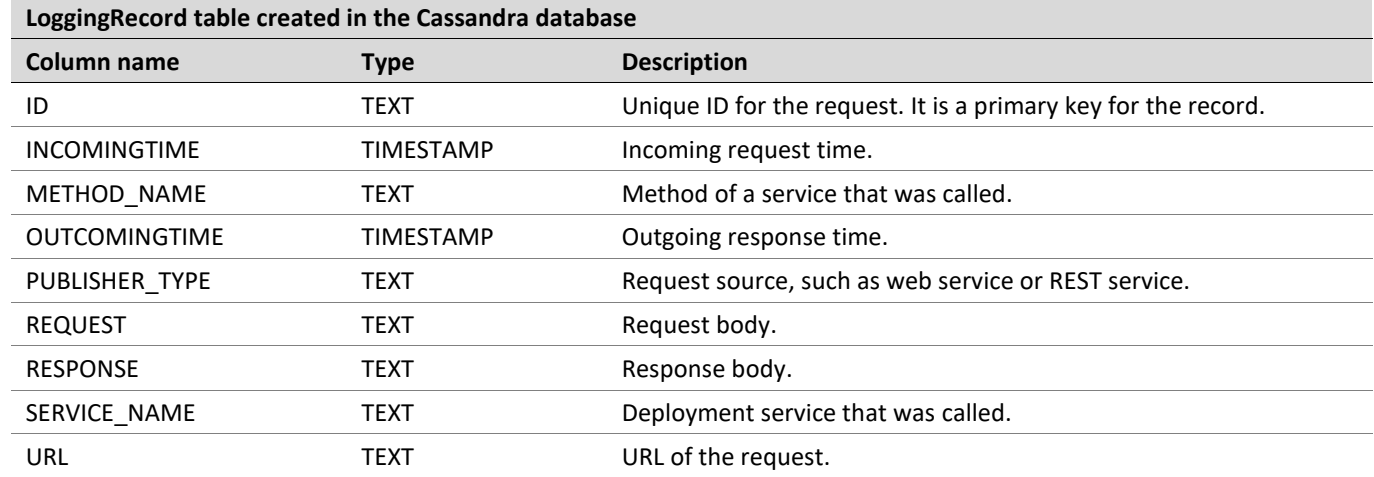

**Note:** Only methods annotated with

org.openl.rules.ruleservice.storelogdata.cassandra.annotation.StoreLogDataToCassandra are used for storing their requests and responses in Apache Cassandra. The system supports customization to use different tables for each OpenL Tablets project, use product specific table names, and configure a set of columns of tables. For more information on customization using annotations, se[e Service Customization through Annotations.](#page-36-0)

#### <span id="page-31-0"></span>**Storing Log Records in the Relational Database**

To start using a relational database, proceed as follows:

1. Download the OpenL Tablets Rule Services full web application a[t https://openl-tablets.org/downloads](https://openl-tablets.org/downloads) or use the following Maven command:

```
mvn dependency:copy -Dartifact=org.openl.rules:org.openl.rules.ruleservice.ws.full:<openl 
version here>:war -DoutputDirectory=./
```
- 2. Enable the relational database Storing Log feature using the ruleservice.store.logs.db.enabled=true setting in the application. properties file.
- 3. Set up the Hibernate connection settings defined in the application. properties file as described in the following lines:

```
hibernate.connection.driver_class=oracle.jdbc.driver.OracleDriver
hibernate.connection.url=
hibernate.connection.username=
hibernate.connection.password=
hibernate.show sql=false
hibernate.hbm2ddl.auto=update
hibernate.connection.provider_class=org.hibernate.hikaricp.internal.HikariCPConnectionPro
vider
hibernate.hikari.connectionTimeout=20000
hibernate.hikari.minimumIdle=10
hibernate.hikari.maximumPoolSize=20
hibernate.hikari.idleTimeout=300000
```
Relational database is supported via the Hibernate framework. Hibernate connection properties, such as hibernate.connection.driver\_class and hibernate.connection.url, must be used to configure a

connection to a relational database. For a full list of properties, see Hibernate documentation at [https://docs.jboss.org/hibernate/orm/5.6/userguide/html\\_single/Hibernate\\_User\\_Guide.html#database.](https://docs.jboss.org/hibernate/orm/5.6/userguide/html_single/Hibernate_User_Guide.html#database)

If table creating is enabled in Hibernate, the system creates the following table with the openl log data name:

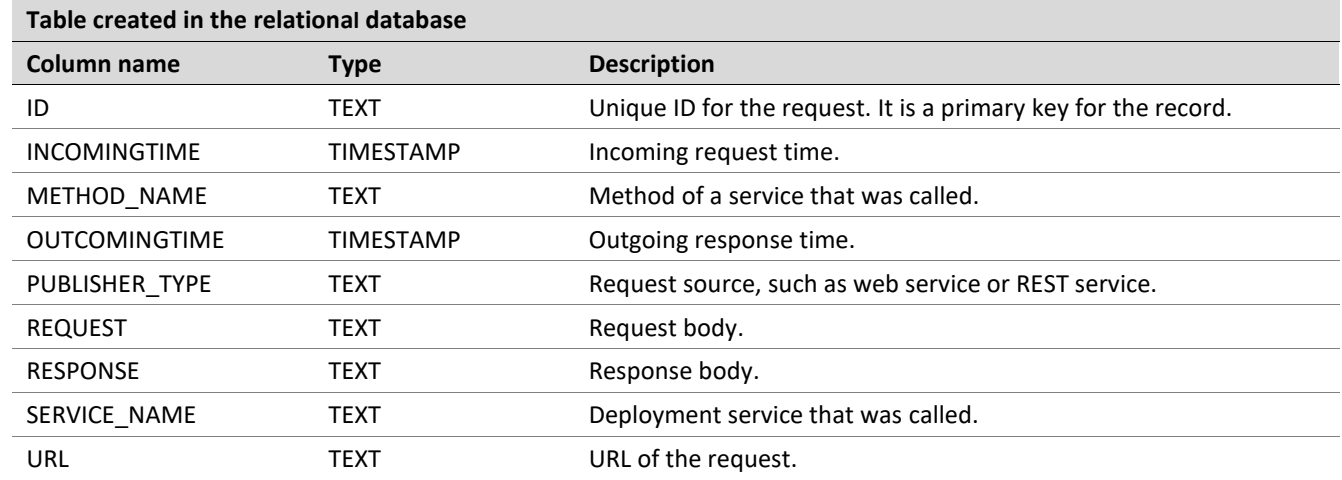

#### **Note:** Only methods annotated with

org.openl.rules.ruleservice.storelogdata.db.annotation.StoreLogDataToDB are used for storing their requests and responses in a relational database. The system supports customization to use different tables for each OpenL Tablets project, use product specific table names, and configure a set of columns for tables. For more information on customization using annotations, se[e Service Customization through Annotations.](#page-36-0)

#### <span id="page-32-0"></span>**Storing Log Records in Hive**

Apache Hive is supported as external storage out of the box. The Hive data warehouse software facilitates reading, writing, and managing large datasets residing in distributed storage using SQL. Structure can be projected onto data already in storage. A command line tool and JDBC driver are provided to connect users to Hive.

The system uses the JDBC driver to communicate with the Hive server that process application requests.

To start using Hive, proceed as follows:

1. Download the OpenL Tablets Rule Services full web application a[t https://openl-tablets.org/downloads](https://openl-tablets.org/downloads) or use the following Maven command:

```
mvn dependency:copy -Dartifact=org.openl.rules:org.openl.rules.ruleservice.ws.all:<openl 
version here>:war -DoutputDirectory=./
```
2. Set up Hive connection settings defined in the application.properties file as follows:

ruleservice.store.logs.hive.enabled = true hive.connection.url = jdbc:hive2://localhost:10000/default hive.connection.username = hive.connection.password = hive.connection.pool.maxSize = 10

The following properties can be modified to configure Hive:

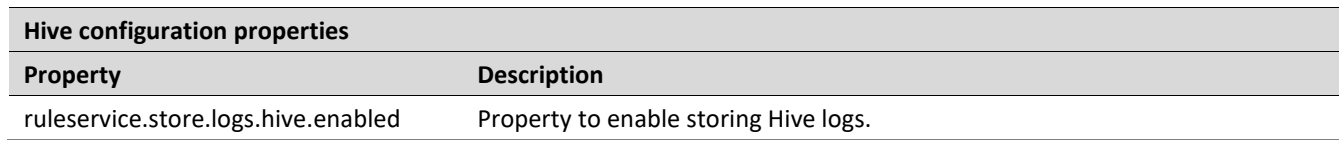

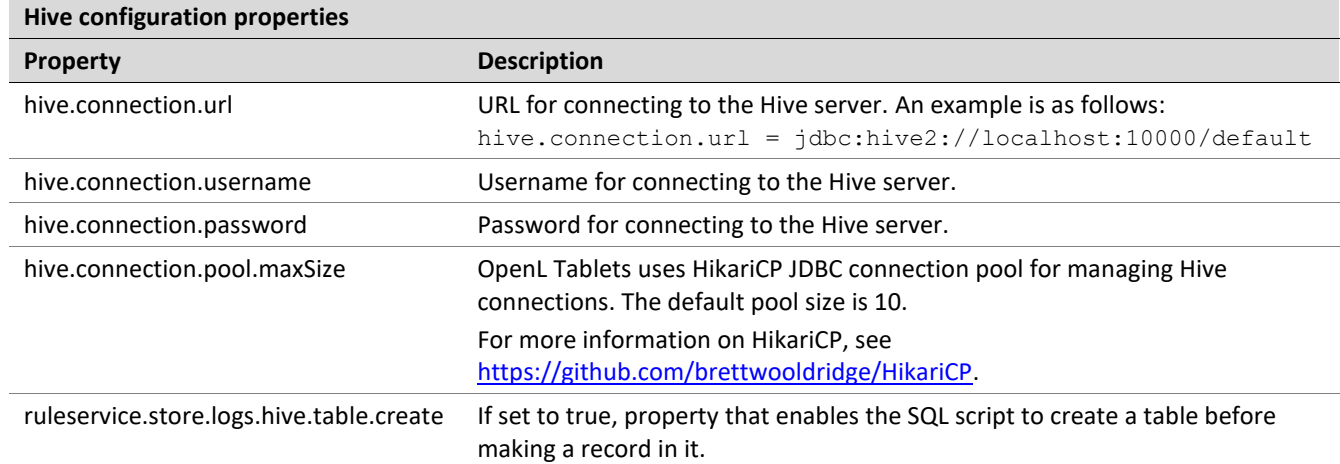

As a result, the following table with the default openl\_log\_data name is created in Hive:

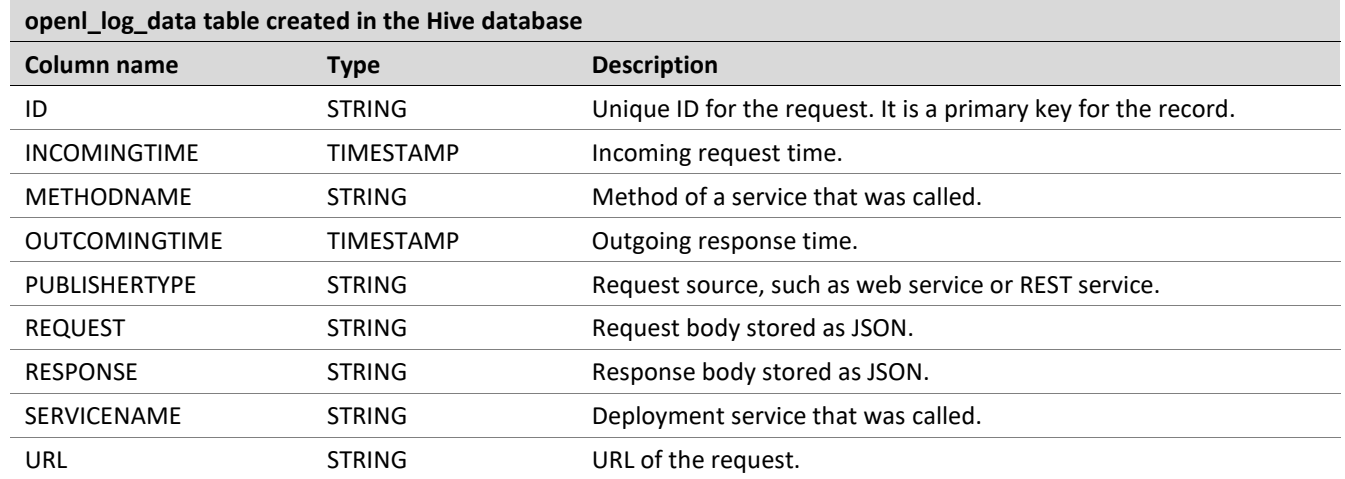

**Note:** Only methods annotated with org.openl.rules.ruleservice.storelogdata.hive.annotation.StoreLogDataToHive are used for storing their requests and responses to Hive. The system supports customization to use different tables for each OpenL Tablets project, use product specific table names, and configure a set of columns of the tables. For more information on customization using annotations, se[e Service Customization through Annotations.](#page-36-0)

# <span id="page-34-2"></span><span id="page-34-0"></span>5 OpenL Tablets Rule Services Advanced Configuration and Customization

This section describes OpenL Tablets Rule Services advanced services configuration and customization and explains the following:

- OpenL Tablets Rule [Services Customization Algorithm](#page-34-3)
- [Data Source Listeners](#page-35-0)
- **[Service Publishing Listeners](#page-35-1)**
- [Dynamic Interface Support](#page-35-2)
- **[Service Customization through Annotations](#page-36-0)**
- [Variations](#page-41-0)
- <span id="page-34-3"></span><span id="page-34-1"></span>• [Customization of Log Requests to OpenL Tablets Rule](#page-44-0) Services and Their Responds in a Storage

## 5.1 OpenL Tablets Rule Services Customization Algorithm

If a project has specific requirements, OpenL Tablets Rule Services customization algorithm is as follows:

- 1. Create a Maven project that extends OpenL Tablets Rule Services.
- 2. Add or change the required points of configuration.
- 3. Add the following dependency to the  $\text{pom. xml}$  file with the version used in the project specified:

```
<dependency>
   <groupId>org.openl.rules</groupId>
   <artifactId>org.openl.rules.ruleservice.ws</artifactId>
   <version>5.X.X</version>
   <type>war</type>
   <scope>runtime</scope>
</dependency>
```
4. Use the following Maven plugin to control the OpenL Tablets Rule Services building with user's custom configurations and classes:

```
<plugin>
   <groupId>org.apache.maven.plugins</groupId>
   <artifactId>maven-war-plugin</artifactId>
   <configuration>
          <warSourceDirectory>webapps/ws</warSourceDirectory>
          <!—Define war name here-->
          <warName>${war.name}-${project.version}</warName>
          <packaging Excludes>
          <!—Exclude unnecessary libraries from parent project here-->
          WEB-INF/lib/org.openl.rules.ruleservice.ws.lib-*.jar
          </packaging Excludes>
          <!—Define paths for resources. Developer has to create a file with the same 
name to overload existing file in the parent project-->
          <web Resources>
                 <resource>
                       <directory>src/main/resources</directory>
                 </resource>
                 <resource>
                       <directory>war-specific-conf</directory>
                </resource>
          </web Resources>
   </configuration>
```
</plugin>

5. If necessary, add customized spring beans into openl-ruleservice-override-beans. xml in src/main/resources.

## <span id="page-35-0"></span>5.2 Data Source Listeners

A data source registers data source listeners and notifies some components of OpenL Tablets Rule Services about modifications. The only available event type on the production repository modification is about newly added deployment.

A service manager is always a data source listener because it must handle all modifications in the data source.

Users can add their own listener implementing org.openl.rules.ruleservice.loader.DataSourceListener for additional control of data source modifications with the required behavior and register it in data source via Spring configuration.

## <span id="page-35-1"></span>5.3 Service Publishing Listeners

Service publishing listeners notify about the deployed or undeployed OpenL Tablets projects. Users can add their own listeners implementing org.openl.rules.ruleservice.publisher.RuleServicePublisherListener for additional control of deploying and undeploying projects with the required behavior and add them to the Spring configuration. The system automatically finds and registers all Spring beans implemented RuleServicePublisherListener interface as a publishing listener.

The org.openl.rules.ruleservice.publisher.RuleServicePublisherListener interface has the following methods:

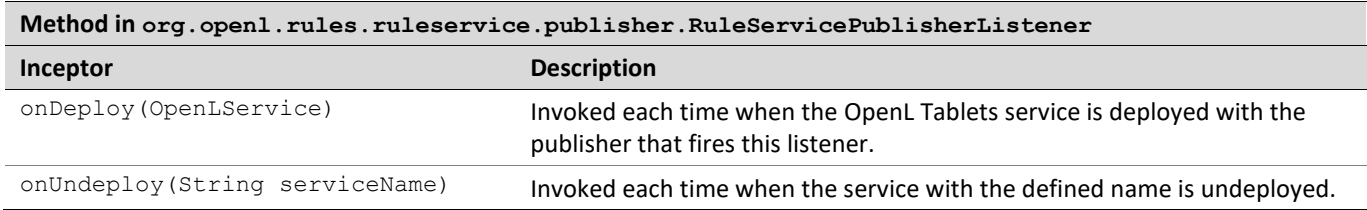

## <span id="page-35-2"></span>5.4 Dynamic Interface Support

OpenL Tablets Rule Services supports interface generation for services at runtime. This feature is called **Dynamic Interface Support.** If a static interface is not defined for a service, the system automatically generates an interface at runtime with all methods defined in the module or, in case of a multimodule, in the list of modules.

This feature is enabled by default. To use a dynamic interface, do not define a static interface for a service in rules-deploy.xml service description file.

It is not a good practice to use all methods from a module in a generated interface because of the following limitations:

- All return types and method arguments in all methods must be transferrable through network.
- An interface for web services must not contain the method designed for internal usage.

The system provides a mechanism for filtering methods in modules by including or excluding them from the dynamic interface.

This configuration can be applied to projects using the  $rules.xml$  file. An example is as follows:

```
<project>
      <name>project-name</name>
      <modules>
                    <module>
                           <name>module-name</name>
                           <rules-root path="rules/Calculation.xlsx"/>
                           <method-filter>
                                  <includes>
                                         <value>.*determinePolicyPremium.*</value>
                                         <value>.*vehiclePremiumCalculation.*</value>
                                  </includes>
                           </method-filter>
                    </module>
      </modules>
      <classpath>
             <entry path="lib/*"/>
      </classpath>
</project>
```
For filtering methods, define the method-filter tag in the rules. xml file. This tag contains the includes and excludes tags. The algorithm is as follows:

- If the method-filter tag is not defined in the rules. $xml$ , the system generates a dynamic interface with all methods provided in the module or modules for multimodule.
- If the includes tag is defined for method filtering, the system uses the methods which names match a regular expression of defined patterns.
- If the includes tag is not defined, the system includes all methods.
- If the excludes tag is defined for method filtering, the system uses methods which method names do not match a regular expression for defined patterns.
- If the excludes tag is not defined, the system does not exclude the methods.

If OpenL Tablets Dynamic Interface feature is used, a client interface can also be generated dynamically at runtime. Apache CXF supports the dynamic client feature. For more information on dynamic interface support by Apache CXF, se[e http://cxf.apache.org/docs/dynamic-clients.html.](http://cxf.apache.org/docs/dynamic-clients.html)

**Note:** If a project is empty and does not contain any method, it is unavailable as a service.

## <span id="page-36-0"></span>5.5 Service Customization through Annotations

This section describes interface customization using annotations. The following topics are included:

- [Interceptors for Methods](#page-36-1)
- [Method Return Type Customization through Annotations](#page-39-0)
- **[REST Endpoint Customization through Annotations](#page-39-1)**
- [Customization through Annotations for Dynamic Generated Interfaces](#page-40-0)

### <span id="page-36-1"></span>**Interceptors for Methods**

Required Maven dependency for OpenL Tablets Rule Services annotations is

org.openl.rules:org.openl.rules.ruleservice.annotation. Use the provided scope for dependency because this dependency already exists in OpenL Tablets Rule Services and it must not be included in the deployment distributive to avoid class duplication in the Java ClassLoader.

Interceptors for service methods can be specified using the following annotations:

• @ org.openl.rules.ruleservice.core.interceptors.annotations.ServiceCallBeforeInterceptor This annotation is used to define "before" interceptors for the annotated method. The goal of these interceptors is to add extra logic before service method invocation, such as validation for service method arguments, or to change values in input arguments. A class of the "before" interceptor must implement the

```
org.openl.rules.ruleservice.core.interceptors.ServiceMethodBeforeAdvice interface.
```
#### An example is as follows:

```
public class RequestModelValidator implements ServiceMethodBeforeAdvice {
    public void before(Method interfaceMethod, Object proxy, 
                        Object... args) throws Throwable {
        if (args == null || args.length == 0) {
             throw new IllegalArgumentException("Service method should have at least one 
argument");
 }
         //other validation logic
     }
}
```
#### To use the "before" interceptor, proceed as follows:

```
@ServiceMethodBeforeAdvice({ RequestModelValidator.class })
Result doSomething(RequestModel requestModel);
```
• @ org.openl.rules.ruleservice.core.interceptors.annotations.ServiceCallAroundInterceptor This annotation is used to define "around" interceptors. A class for the "around" interceptor must implement the org.openl.rules.ruleservice.core.interceptors.ServiceMethodAroundAdvice interface. "Around" interceptors are used to add around logic for service method invocation. An example is when arguments of the case service method must be converted to another type before using them in service rules, and the results also require additional processing before return.

#### An example is as follows:

```
public class MyMethodAroundInterceptor implements ServiceMethodAroundAdvice<Response> {
     @Override
    public Response around (Method interfaceMethod, Method proxyMethod, Object proxy,
Object... args) throws Throwable {
         Result res = (Result) proxyMethod.invoke(proxy, args);
         return new Response("SUCCESS", res);
     }
}
To use the "around" interceptor, proceed as follows:
```
@ServiceCallAroundInterceptor({ MyMethodAroundInterceptor.class }) Response doSomething(RequestModel requestModel);

• @ org.openl.rules.ruleservice.core.interceptors.annotations.ServiceCallAfterInterceptor

This annotation is used to defined "after" interceptors. This type of interceptions is used for result processing or error handling before return by the service method.

The following table describes "after" interceptor types:

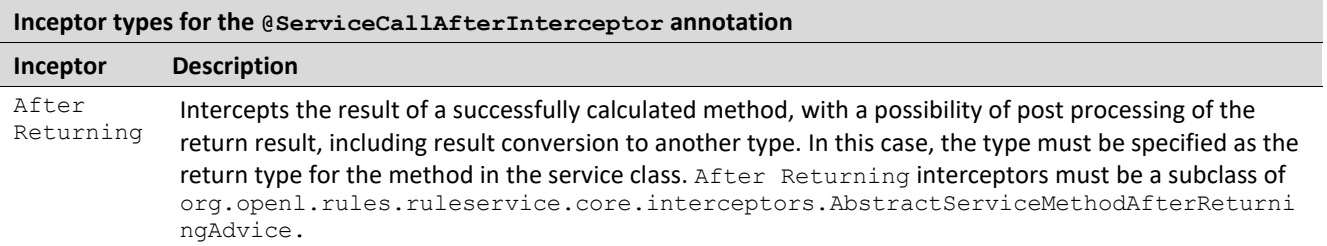

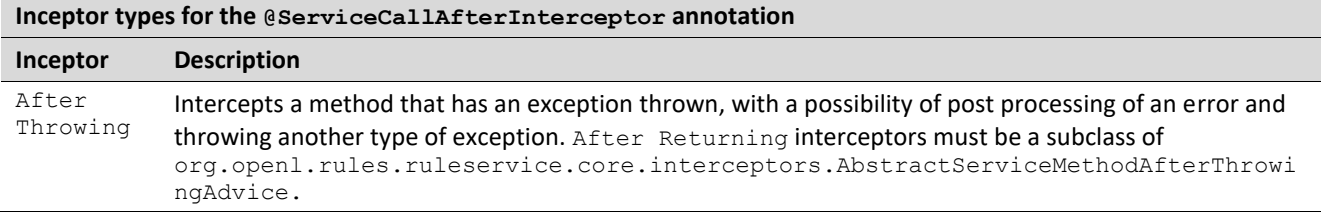

```
Example of the "after" interceptor implementation with after returning logic is as follows:
```

```
public class SpreadsheetResultConverter extends
```
AbstractServiceMethodAfterReturningAdvice<ResponseDTO> {

```
 @Override
 public ResponseDTO afterReturning(Method interfaceMethod,
                                    Object result, Object... args) {
     SpreadsheetResult = (SpreadsheetResult) result;
     return mapSpreadsheetResultToResponseDTO(spreadsheetResult);
 }
 private ResponseDTO mapSpreadsheetResultToResponseDTO(SpreadsheetResult result) {
     ResponseDTO response = new ResponseDTO();
     response.setPremium((Double) result.getFieldValue("$Value$PremiumStep"));
     // Do some other mapping logic...
     return response;
 }
```
#### Example of the "after" interceptor implementation with after throwing logic is as follows:

public class ExceptionHandlingAdvice extends

```
 AbstractServiceMethodAfterThrowingAdvice <ResponseDTO> {
     private static final Logger LOG = LoggerFactory
                                             .getLogger(ExceptionHandlingAdvice.class);
     @Override
    public ResponseDTO afterThrowing(Method iMethod, Exception t, Object... args) {
        LOG.error(t.getMessage(), t);
        return new ResponseDTO("INTERNAL ERROR", t.getMessage());
     }
}
To use the "after" interceptor, proceed as follows:
@ServiceCallAfterInterceptor({ SpreadsheetResultConverter.class,
                               ExceptionHandlingAdvice.class })
ResponseDTO doSometing(Request request);
```
Use @org.openl.rules.ruleservice.core.interceptors.annotations.NotConvertor Or @org.openl.rules.ruleservice.core.interceptors.annotations.UseOpenMethodReturnType On an interceptor implementation class when an interceptor must return a type of the generated class that is not available at compilation time to use as a generic parameter of the interceptor class. The NotConvertor annotation instructs the system that the interceptor does not change the return type of the method even if Object or any other class is used as a generic parameter of the class. The UseOpenMethodReturnType annotation instructs the system that the interceptor returns the original type of the rules method even if any other type is used as a generic parameter of the interceptor class.

• @ org.openl.rules.ruleservice.core.annotations.ServiceExtraMethod This annotation is used to define the extra method absent in OpenL rules. Additional method implementation must implement

org.openl.rules.ruleservice.core.annotations.ServiceExtraMethodHandler interface, and it exposes methods that differ in signature with the rules or do not exist in the Excel sheet.

}

For example, an Excel file contains the  $string$  hello(String) method and this method must be exposed as String hello(Integer).

The advice class uses the same class loader that is used to compile the OpenL Tablets project. It means that a user can access all datatype classes generated by the system for a particular project. An additional method can be used when additional mapping between the OpenL Tablets model and external model is required, for example:

```
public static class LoadClassExtraMethod implements ServiceExtraMethodHandler<Object> {
         @Override
         public Object invoke(Method interfaceMethod, Object serviceBean, Object... args) 
throws Exception {
             // MyBean is Datatype defined in OpenL
             Class<?> myBeanClass = Thread.currentThread().getContextClassLoader()
                         .loadClass("org.openl.generated.beans.MyBean");
             Object myBean = myBeanClass.newInstance();
             // … Do some mapping below and then return result
             return myBean;
         }
     }
```
**Note:** Java byte code does not have argument names in interfaces, so they are named as 'arg0', 'arg1', and so on. To request more meaningful names for parameters, use the @

org.openl.rules.ruleservice.core.annotations.Name annotation together with @ServiceExtraMethod.

Use the org.openl.rules.ruleservice.core.interceptors.IOpenMemberAware and org.openl.rules.ruleservice.core.interceptors.IOpenClassAware interfaces if a reference to the compiled IOpenClass or IOpenMember object is required in an interceptor implementation class.

### <span id="page-39-0"></span>**Method Return Type Customization through Annotations**

#### By default, OpenL Tablets applies the

```
org.openl.rules.ruleservice.core.interceptors.converters.SPRToPlainConverterAdvice interceptor 
to all spreadsheet table methods that return SpreadsheetResult and
org.openl.rules.ruleservice.core.interceptors.converters.VariationResultSPRToPlainConverterAd
vice interceptor to all variations methods that correspond to spreadsheet table methods that return 
SpreadsheetResult. These annotations transform the spreadsheet table result to the generated Java bean
and return it instead of SpreadsheetResult.
```

```
Note: If any interceptor is used on the method, the SPRToPlainConverterAdvice or 
      VariationResultSPRToPlainConverterAdvice interceptors must be added manually to keep default behavior.
```
To change default behavior, define @

```
org.openl.rules.ruleservice.core.interceptors.annotations.ServiceCallAfterInterceptor with an
empty value on the method to return SpreadsheetResult.
```
### <span id="page-39-1"></span>**REST Endpoint Customization through Annotations**

By default, URLs and HTTP method type for methods are determined automatically by the system. The path for the methods equals the corresponding service method name, and HTTP method type depends on used arguments: if the service method has at least one argument, a HTTP method type is set to POST, otherwise, to GET.

The following JAX-RS annotations can be used to override the default behavior of service method publishing:

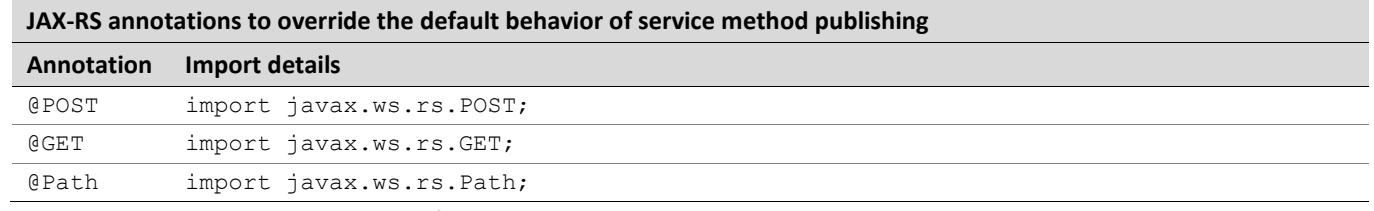

• @POST annotation overrides a default method type.

Service methods annotated @POST accepts only POST requests. Usage example is as follows: @POST

MyResponse someMethod();

• @GET annotation overrides a default method type.

Service method annotated @GET accepts only GET requests. Usage example is as follows: @GET

MyResponse someMethod(MyType myType);

• @Path annotation overrides a default URL method path.

#### Usage example is as follows:

```
@Path("/customPrefix/someMethod")
MyResponse someMethod(MyType myType);
```
Required Maven dependency is as follows:

```
<dependency>
     <groupId>jakarta.ws.rs</groupId>
     <artifactId>jakarta.ws.rs-api</artifactId>
     <version>2.1.5</version>
     <scope>provided</scope>
</dependency>
```
**Note:** It is not necessary to declare pairs of @POST + @Path or @GET + @Path because OpenL Tablets provides the capability to define a single annotation and generate the other one automatically.

All other JAX-RS annotations, such as @PUT, @DELETE, @QueryParam, and @PathParam, are also supported by OpenL Tablets. For more information on JAX-RS annotation, see [https://docs.oracle.com/javaee/7/api/javax/ws/rs/package-summary.html.](https://docs.oracle.com/javaee/7/api/javax/ws/rs/package-summary.html)

### <span id="page-40-0"></span>**Customization through Annotations for Dynamic Generated Interfaces**

Annotation customization can be used for dynamically generated interfaces. This feature is only supported for projects that contain the  $r$ ules-deploy.xml deployment configuration file. To enable customization through annotation, proceed as follows:

1. Add the annotationTemplateClassName tag to the rules-deploy.xml file*.*

```
An example is as follows:
<rules-deploy>
          <isProvideRuntimeContext>true</isProvideRuntimeContext>
          <isProvideVariations>false</isProvideVariations>
          <serviceName>dynamic-interface-test3</serviceName>
          <annotationTemplateClassName>org.openl.ruleservice.dynamicinterface.test.MyTemp
   lateClass</annotationTemplateClassName>
          <url></url>
```
- </rules-deploy>
- 2. Define a template interface with the annotated methods with the same signature as in a generated dynamic interface.

This approach supports replacing argument types in the method signature with types assignable from generated types in the generated interface.

**Example:** SubType is a subclass of class MyType. Consider the following methods are generated in the generated interface:

```
void someMethod(IRulesRuntimeContext context, MyType myType);
void someMethod(IRulesRuntimeContext context, SubType otherType);
```
Add an annotation to the first method using the same method signature in the template interface as follows:

```
@ServiceCallAfterInterceptor(value = { MyAfterAdvice.class })
void someMethod(IRulesRuntimeContext context, MyType myType);
```
If the  $MyType$  class is also generated at runtime, use a super type of the  $MyType$  class. An example is as follows:

```
@ServiceCallAfterInterceptor(value = { MyAfterAdvice.class })
void someMethod(IRulesRuntimeContext context, @RulesType("MyType") Object myType);
```
This example uses the @ org.openl.rules.ruleservice.core.interceptors.RulesType annotation. If this annotation is missed, this template method is applied to both methods because object is assignable from both types  $MyType$  and  $SubType$ .

The @RulesType annotation value accepts the following:

- canonical class name
- datatype name
- custom SpreadsheetResult name

Use this annotation if more details are required to define a template method.

**Note:** A user can also use class level annotations for a dynamically generated class. It can be useful for JAX-WS or JAX-RS interface customization.

## <span id="page-41-0"></span>5.6 Variations

In highly loaded applications, performance of execution is a crucial point in development. There are many approaches to speed up the application. One of them is to calculate rules with variations.

A **variation** stands for additional calculation of the same rule with a slight modification in its arguments. Variations are very useful when a rule must be calculated several times with similar arguments. The idea of this approach is to once calculate rules for particular arguments and then recalculate only the rules or steps that depend on the modified, by variation, fields in those arguments.

The following topics are included:

- [Variations](#page-41-1) Algorithm
- [Predefined Variations](#page-42-0)
- [Variations Factory](#page-43-0)
- <span id="page-41-1"></span>• [Enabling Variations Support](#page-43-1)

### **Variations Algorithm**

A rule that can be calculated with variations must have the following methods in a service class:

- original method with a corresponding rule signature
- method with injected variations

The method enhanced with variations has a signature similar to the original method. Add the argument of the org.openl.rules.variation.VariationsPack type as the last argument. The return type must be generic org.openl.rules.variation.VariationsResult<T>, where T is the return type of the original method.

The VariationsPack class contains all required variations to be calculated. The VariationsResult<T> class contains results of the original calculation, without any modifications of arguments, and all calculated variations that can be retrieved by variation ID. There can be errors during calculation of a specific variation. The following methods are used to get result of a particular variation:

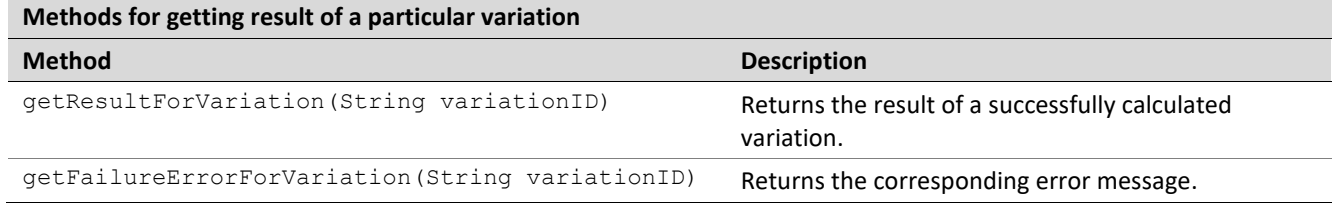

**Note:** When using a user's own service class instead of the one generated by default, the original method must be defined for each method with variations.

**Note:** The result of the original calculation can be retrieved in the same manner as for all variations, by using the special Original calculation ID in code as

org.openl.rules.project.instantiation.variation.NoVariation.ORIGINAL\_CALCULATION.

### <span id="page-42-0"></span>**Predefined Variations**

A variation typically has a unique ID and is responsible for modifying arguments and restoring original values. The ID is a string value used to retrieve the result of the calculation with this variation.

By default, the variation's abstract class org.openl.rules.project.instantiation.variation.Variation has two methods, applyModification and revertModifications. The first method modifies arguments; the second rolls back the changes. For this purpose, a special instance of Stack is passed to both these methods: in the applyModification method, the previous values must be stored; in revertModifications, the previous values can be retrieved from the Stack and saved into arguments.

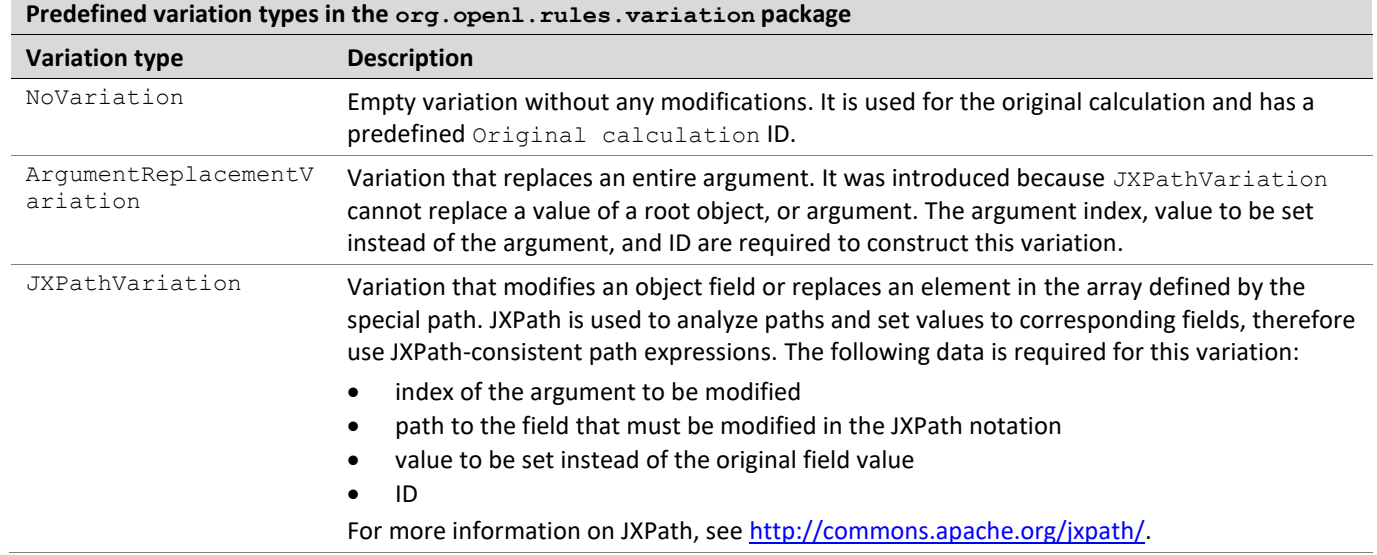

The following table describes predefined variation types in the  $\text{org.open}.rules$  variation package:

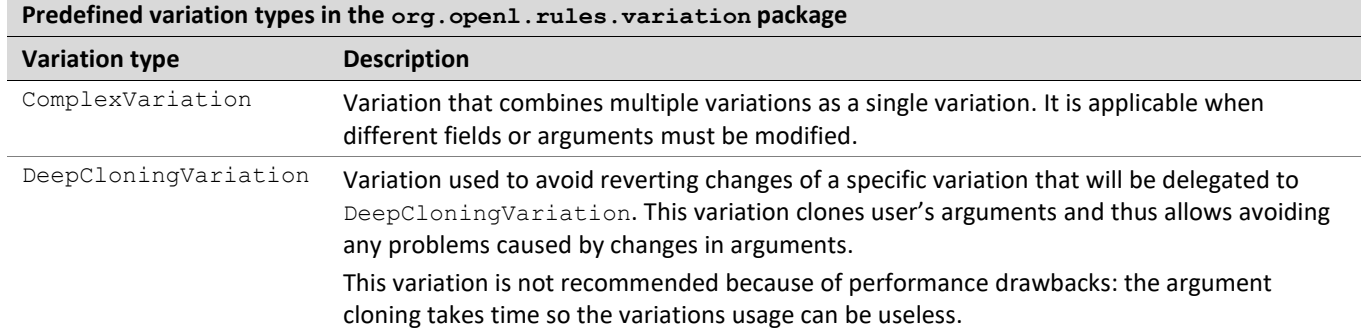

If predefined implementations do not satisfy user needs, implement user's own type of variation that inherits the org.openl.rules..variation.Variation class. Custom implementations can be faster than the predefined variations in case they use direct access to fields instead of a reflection as in JXPathVariation.

### <span id="page-43-0"></span>**Variations Factory**

The org.openl.rules.project.VariationsFactory class is a utility class for simple creation of predefined variations. It uses the following arguments:

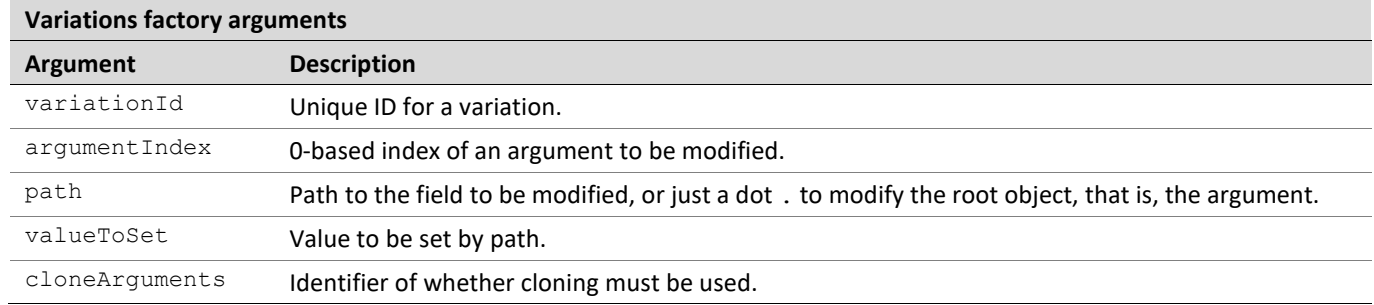

Usually VariationsFactory creates the JXPathVariation variation which covers most cases of variations usage. When a dot. is specified as a path, ArgumentReplacementVariation is constructed. The cloneArguments **Option says to** VariaitonsFactory to wrap created variation by DeepCloninigVariation.

An alternative way is to use a special VariationDescription bean that contains all fields described previously in this section. It is useful to transmit a variation in OpenL Tablets Rule Services and define variations in rules.

### <span id="page-43-1"></span>**Enabling Variations Support**

Default value for all deployed services is defined in the ruleservice.isSupportVariations property in application.properties. By default, it is disabled. A variation can be enabled and disabled on the project level using the rules-deploy. xml deployment configuration file. An example is as follows:

```
<rules-deploy>
       …
       <isProvideVariations>false</isProvideVariations>
       …
</rules-deploy>
```
## <span id="page-44-0"></span>5.7 Customization of Log Requests to OpenL Tablets Rule Services and Their Responds in a Storage

This section describes advanced customization for logging requests to OpenL Tablets Rule Services and their responds in a storage if different parts of the input and output data must be stored separately. It also describes how to customize a structure of tables and indexes in a storage.

The following topics are included:

- [Storage Service for Log Requests and Their Responds](#page-44-1)
- **[Customization for Apache Cassandra](#page-46-0)**
- [Customization for the Relational](#page-49-0) Database
- [Customization for Hive](#page-49-1)

### <span id="page-44-1"></span>**Storage Service for Log Requests and Their Responds**

This section describes storage service used for log requests and responds and includes the following topics:

- [Log Request and Response Storage Service Overview](#page-44-2)
- [Collecting Data from Requests and Their Responds and Populating Custom Values](#page-45-0)
- **[Log Requests and Their Responds Customization Using Annotations](#page-45-1)**

#### <span id="page-44-2"></span>**Log Request and Response Storage Service Overview**

OpenL Tablets Rule Services supports Apache Cassandra and relational database storages to log request and their responds out of the box. This part of the system is designed customizable and extendable via the org.openl.rules.ruleservice.storelogdata.StoreLogDataService interface to support the third-party storages.

The StoreLogDataService interface has the following methods:

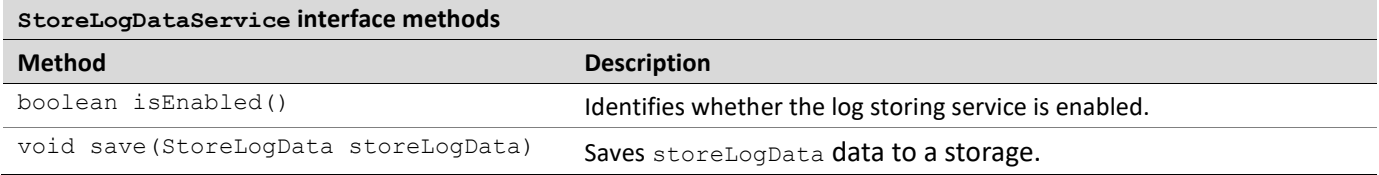

The implementation class of this interface must be registered in the application Spring context. The system discovers all implementation of the interface automatically and uses all found services at the same time.

org.openl.rules.ruleservice.storelogdata.StoreLogData is a class that contains all available data from the request and respond. This class has the getCustomValues() method that returns a map for interested values that can be stored separately from request payload.

Custom implementation of the StoreLogDataService interface supports all features described in this document.

Annotation on the called method

@org.openl.rules.ruleservice.storelogdata.annotation.SkipFaultStoreLogData instructs the system to skip storing fault requests and their responds in a storage.

#### <span id="page-45-0"></span>**Collecting Data from Requests and Their Responds and Populating Custom Values**

Populating custom values in the StoreLogData object and collecting data for service methods is defined using the @org.openl.rules.ruleservice.storelogdata.annotation.PrepareStoreLogData annotation.

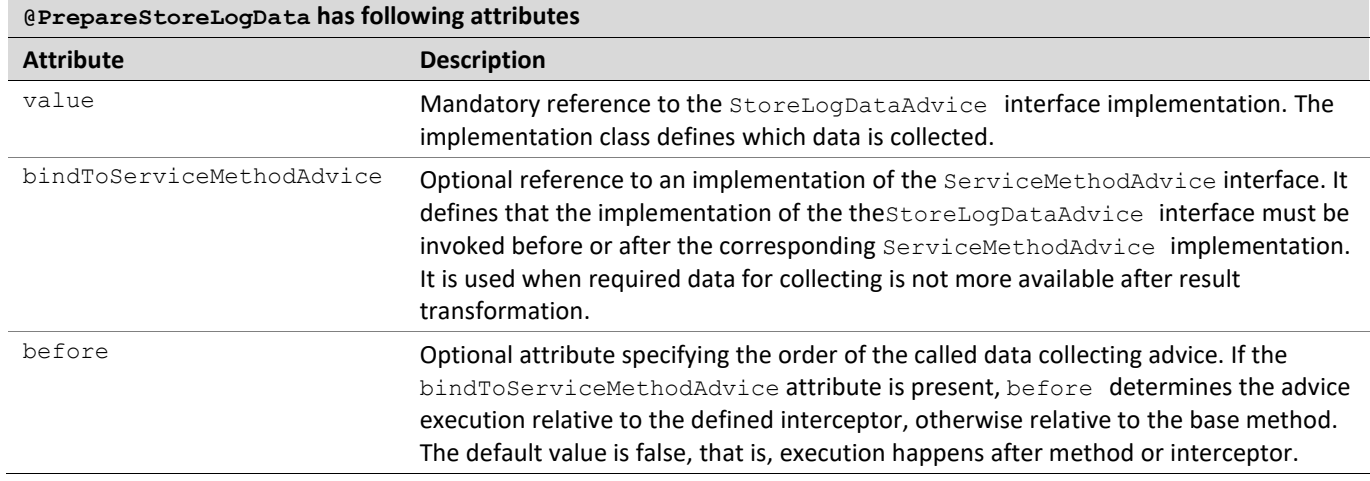

Implement a single method in the StoreLogDataAdvice interface for collecting data to be used along with the @Value annotation in entities or directly from StoreLogData.getCustomValues().

Using more than one @PrepareStoreLogData to logically decouple the code of collecting a data is allowed for the same method.

#### All these annotations can be used on fields or on getter or setter methods in entity classes.

The org.openl.rules.ruleservice.storelogdata.advice.StoreLogDataAdvice interface has only one method to implement. An example is as follows:

```
public class CollectDataStoreLogDataAdvice implements StoreLogDataAdvice {
   @Override
  public void prepare(Map<String, Object> values, Object[] args, Object result, Exception
ex) {
       values.put("state", ((CalculationResult)result).getState());
   }
}
```
To programmatically control whether a call to the service must be stored or skipped, use the org.openl.rules.ruleservice.storelogdata.StoreLogDataHolder.get().ignore() line of code in implementation of StoreLogDataAdvice.

If compound object serialization to string is required in StoreLogDataAdvice, use the org.openl.rules.ruleservice.storelogdata.advice.ObjectSerializerAware interface. It injects the org.openl.rules.ruleservice.storelogdata.ObjectSerializer instance automatically via the void setObjectSerializer(ObjectSerializer objectSerializer) method. ObjectSerializer provides functionality to serialize an object to a string with the same mechanism used in the invoked publisher. For example, it produces a JSON string for REST or Kafka services.

#### <span id="page-45-1"></span>**Log Requests and Their Responds Customization Using Annotations**

OpenL Tablets Rule Services has annotations for mapping requests and their responds data to entity classes. The org.openl.rules: org.openl.rules.ruleservice.ws.storelogdata Maven dependency is required for the log requests and their respond annotations. Use the provided scope for dependency as it already exists in

OpenL Tablets Rule Services and it must not be included in the deployment distributive to avoid class duplication in ClassLoader.

The org.openl.rules.ruleservice.storelogdata.StoreLogDataMapper class maps OpenL Tablets annotations to the entity class.

The following annotations located in the  $\text{org. open. rules. rules. rules}$  ruleservice.storelogdata.annotation package are supported:

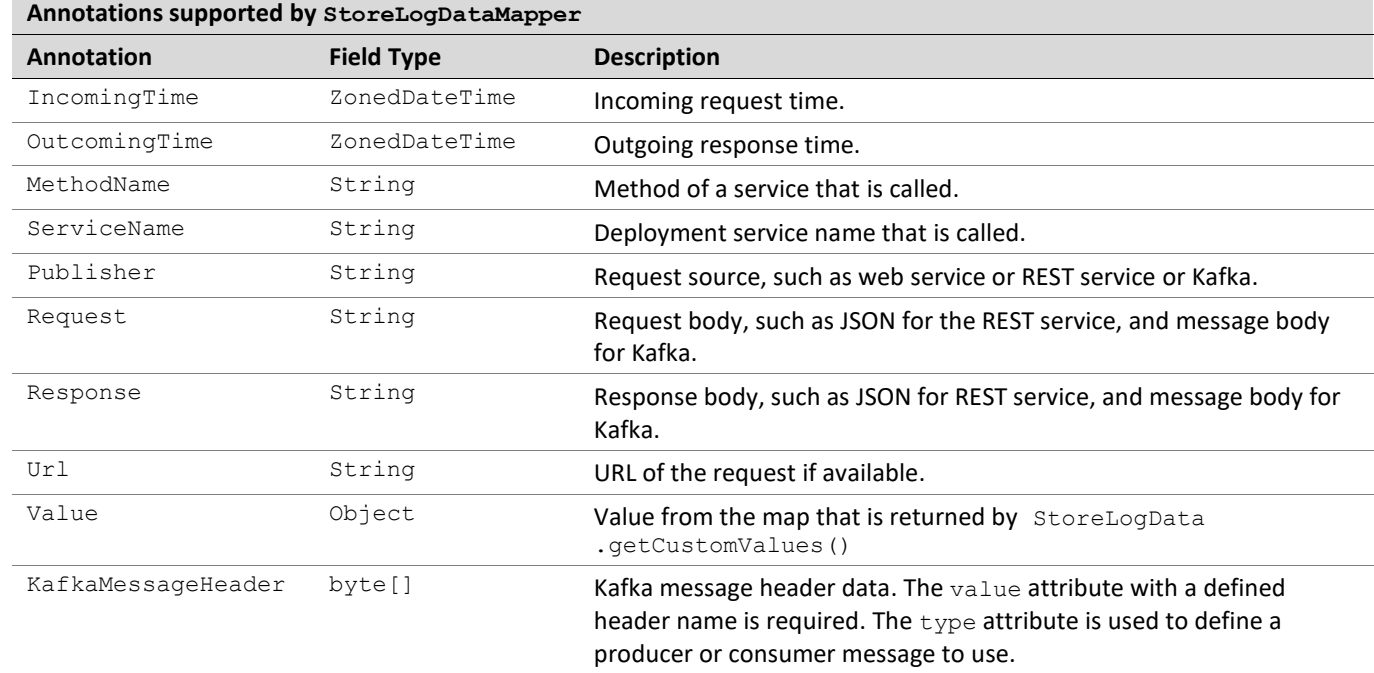

All annotations described in this section have an optional converter attribute for converting a collected type into the required field type. Use implementation of the

org.openl.rules.ruleservice.storelogdata.Converter interface for the convertor attribute. A usage example of this interface is as follows:

```
public final class ZonedDataTimeToDateConvertor implements Converter<ZonedDateTime, Date> {
     @Override
     public Date apply(ZonedDateTime value) {
         return value != null ? Date.from(value.toInstant()) : null;
     }
}
```
### <span id="page-46-0"></span>**Customization for Apache Cassandra**

This section describes customization for Apache Cassandra and automatically creating a table schema for entity classes. The following topics are described:

- [Log Requests and Responds Customization for Apache Cassandra](#page-46-1)
- [Automatically Creating a Cassandra Table Schema Creation for Entity Classes](#page-48-0)

#### <span id="page-46-1"></span>**Log Requests and Responds Customization for Apache Cassandra**

Service storing log requests and their responds for Apache Cassandra requires a Cassandra driver version 4.x. The Cassandra driver uses a new mapping model between object in the code and a table in a database. For more information on mapping, see [https://docs.datastax.com/en/developer/java-driver/4.3/manual/mapper/.](https://docs.datastax.com/en/developer/java-driver/4.3/manual/mapper/) The nutshell working with this model assumes that there are three objects: Entity, Dao, and Mapper interface.

For a method, to enable logging requests and their responds to Apache Cassandra, annotate calling method with the @org.openl.rules.ruleservice.storelogdata.cassandra.annotation.StoreLogDataToCassandra annotation. The annotation has an optional attribute that obtains entity classes. If @StoreLogDataToCassandra is used with an empty value, the default table described in [Storing Log Records in Apache Cassandra](#page-30-1) is used. If more than one entity class is used in the value attribute for the @StoreLogDataToCassandra annotation, the system splits data and stores it in multiple Cassandra tables.

An entity is a simple data container that represents a row in the product table. For more information on entities, see [https://docs.datastax.com/en/developer/java-driver/4.3/manual/mapper/entities/.](https://docs.datastax.com/en/developer/java-driver/4.3/manual/mapper/entities/)

Cassandra entity example is as follows:

```
@Entity
@EntitySupport(PersonOperations.class)
@CqlName("person")
public class Person {
    @PartitionKey()
    @Value("id")
    private String id;
    @PartitionKey(1)
   \texttt{Value}(value = "birthday") private ZonedDateTime birthday;
    @Request
    private String request;
    @Response
    private String response;
…
}
```
A **data access object** (DAO) defines a set of query methods to insert entities into a storage. For more information on DAO, see [https://docs.datastax.com/en/developer/java-driver/4.3/manual/mapper/daos/.](https://docs.datastax.com/en/developer/java-driver/4.3/manual/mapper/daos/)

DAO interface example to insert a Person entity is as follows:

```
@Dao
public interface PersonDao {
    @Insert
    CompletionStage<Void> insert(Person entity);
}
```
Mapper interface is a top-level entry point for mapper features used to obtain DAO instances. For more information on Mapper interface, se[e https://docs.datastax.com/en/developer/java](https://docs.datastax.com/en/developer/java-driver/4.3/manual/mapper/mapper/)[driver/4.3/manual/mapper/mapper/.](https://docs.datastax.com/en/developer/java-driver/4.3/manual/mapper/mapper/)

Mapper example that obtains PersonDao is as follows:

```
@Mapper
public interface PersonMapper {
   @DaoFactory
    PersonDao getDao();
}
```
Generate an implementation for these interfaces to use it at runtime. To generate the code annotation processor, add it to the Maven build script. For more information on how to configure the annotation processor, see <https://docs.datastax.com/en/developer/java-driver/4.3/manual/mapper/config/>.

An example of using Maven plugin to generate implementations is as follows:

```
<plugin>
     <artifactId>maven-compiler-plugin</artifactId>
     <configuration>
         <annotationProcessorPaths>
            <path>
                 <groupId>com.datastax.oss</groupId>
                  <artifactId>java-driver-mapper-processor</artifactId>
                 <version>${cassandra.driver.version}</version>
             </path>
         </annotationProcessorPaths>
     </configuration>
</plugin>
```
The @org.openl.rules.ruleservice.storelogdata.cassandra.annotation.EntitySupport annotation is used to define a class that instantiates a mapper instance with generated mapper builder and implements insert operation. This annotation must be used on the entity class as follows:

```
QEn + i + v@EntitySupport(PersonOperations.class)
@CqlName("person")
public class Person {
 …
}
public class PersonOperations implements EntityOperations<PersonDao, Person> {
    @Override
   public PersonDao buildDao(CqlSession cqlSession) throws DaoCreationException {
        PersonMapper entityMapper = new PersonMapperBuilder(cqlSession).build();
        return entityMapper.getDao();
 }
    @Override
    public CompletionStage<Void> insert(PersonDao, Person person) {
       return personDao.insert(person);
    }
}
```
#### <span id="page-48-0"></span>**Automatically Creating a Cassandra Table Schema for Entity Classes**

The system uses the ClassLoader CQL scripts that are located in the same package and have the same names as entity classes and the . cql file extension to create Cassandra schema tables automatically on application launch.

Cassandra identifiers, such as keyspace, table, and column names, are case-insensitive by default. There are several naming strategies to map names and fields. By default, it is [SNAKE\\_CASE\\_INSENSITIVE](https://docs.datastax.com/en/drivers/java/4.3/com/datastax/oss/driver/api/mapper/entity/naming/NamingConvention.html#SNAKE_CASE_INSENSITIVE) that divides the Java name into words, splits on upper-case characters, lower-cases everything concatenates the words with underscore separators, and makes the result a case-insensitive CQL name. For example, Product => product, productId => product\_id.

The default strategy can be modified. For more information on naming strategies, see [https://docs.datastax.com/en/developer/java-driver/4.3/manual/mapper/entities/#naming-strategy.](https://docs.datastax.com/en/developer/java-driver/4.3/manual/mapper/entities/#naming-strategy)

#### An example is as follows:

```
CREATE TABLE IF NOT EXISTS person(
  id text,
  birthday timestamp,
  request text,
  response text,
 …
}
```
### <span id="page-49-0"></span>**Customization for the Relational Database**

OpenL Tablets Rule Services uses Hibernate implementation to store requests and their responds in the relational database.

To enable logging requests and their responses to the relational database, mark the method with the

org.openl.rules.ruleservice.storelogdata.db.annotation.StoreLogDataToDB annotation. It resembles @StoreLogDataToCassandra described in [Log Requests and Responds Customization for Apache Cassandra,](#page-46-1) and it has entity classes as optional attributes.

If entity classes are not defined in @StoreLogDataToDB, all records are stored in openl log data.

A custom relational database entity example is as follows:

```
@Entity(name = "person")
public class Person {
     @Id
@GeneratedValue(strategy = GenerationType.SEQUENCE, generator = "person_generator")
@SequenceGenerator(name = "person generator", sequenceName = "openl log data generator",
allocationSize = 50)
    private Long id;
     @IncomingTime
    private Date incomingTime;
     @OutcomingTime(converter = ZonedDataTimeToDateConvertor.class)
     private ZonedDateTime outcomingTime;
     @Request
    private String requestBody;
     @Response
     private String responseBody;
}
```
### <span id="page-49-1"></span>**Customization for Hive**

OpenL Tablets Rule Services stores its requests and responds in Hive.

To enable logging requests and their responses to Hive, mark the method with the org.openl.rules.ruleservice.storelogdata.hive.annotation.StoreLogDataToHive annotation. It

resembles @StoreLogDataToCassandra described i[n Log Requests and Responds Customization for Apache](#page-46-1)  [Cassandra,](#page-46-1) and it has entity classes as optional attributes.

If entity classes are not defined in @StoreLogDataToHive, all records are stored in the table described i[n Storing](#page-32-0)  [Log Records in Hive.](#page-32-0)

If only one entity class is defined, for example, @StoreLogDataToHive (CustomHiveEntity.class), the system uses a table defined in the custom entity.

If multiple entity classes are defined, for example, @StoreLogDataToHive(HiveEntity1.class, HiveEntity2.class, ..., HiveEntityN.class), the system splits data into multiple Hive tables.

Custom Hive entity example is as follows:

```
@Entity("person_data")
public class Person {
```
@Value(converter = RandomUUID.class) private String id;

@IncomingTime private ZonedDateTime incomingTime;

@OutcomingTime private ZonedDateTime outcomingTime;

@Request private String request;

@Response private String response;

@ServiceName private String serviceName;

@MethodName private String methodName;

```
@Publisher
private String publisherType;
@Url
```
private String url; }

Entity annotation identifies a domain object to be persisted in Hive.

The system uses the ClassLoader SQL scripts which are located in the same package and have the same names as entity classes and the .sql file extension to create Hive table automatically on application launch. For more information on how to enable this feature, see [Storing Log Records in Hive.](#page-32-0)

# <span id="page-51-0"></span>Appendix A: Using OpenL Tablets REST Services from Java Code

This section describes how to write a client code that invokes OpenL Tablets REST services projects. Another way can be used to invoke services, but it is recommended to use Apache CXF framework to prevent additional effort for data binding.

The following example illustrates client code generation for the JSON content type:

```
JacksonObjectMapperFactoryBean = new JacksonObjectMapperFactoryBean();
jacksonObjectMapperFactoryBean.setEnableDefaultTyping(true);
Set<String> overrideTypes = new HashSet<String>();
overrideTypes.add(SomeClass.class.getName());
jacksonObjectMapperFactoryBean.setOverrideTypes(overrideTypes);
ObjectMapper mapper = jacksonObjectMapperFactoryBean.createJacksonDatabinding();
final JacksonJsonProvider jsonProvider = new JacksonJsonProvider();
WebClient webClient = WebClient.create(#REST service url#,
                  new ArrayList<Object>() {
                        private static final long serialVersionUID = 5636807402394548461L;
\left\{ \begin{array}{ccc} 1 & 0 & 0 \\ 0 & 0 & 0 \\ 0 & 0 & 0 \\ 0 & 0 & 0 \\ 0 & 0 & 0 \\ 0 & 0 & 0 \\ 0 & 0 & 0 \\ 0 & 0 & 0 \\ 0 & 0 & 0 \\ 0 & 0 & 0 \\ 0 & 0 & 0 \\ 0 & 0 & 0 \\ 0 & 0 & 0 \\ 0 & 0 & 0 & 0 \\ 0 & 0 & 0 & 0 \\ 0 & 0 & 0 & 0 \\ 0 & 0 & 0 & 0 & 0 \\ 0 & 0 & 0 & 0 & 0 \\ 0 & 0 & 0 & 0 & 0 \\ 0 & 0 & 0 & 0 add(jsonProvider);
 }
                  });
```
webClient.type(MediaType.APPLICATION\_JSON);

```
Response response = webClient.get();
```
**Note**: If you use POST request for more than one argument, create a DTO that contains field with method argument names and send this DTO object via webClient.post() method.

# <span id="page-52-0"></span>Appendix B: Projects on the OpenL Tablets Rule Services Launch

When OpenL Tablets Rule Services is launched using the openl: port/webservice link, the system displays a list of deployed projects.

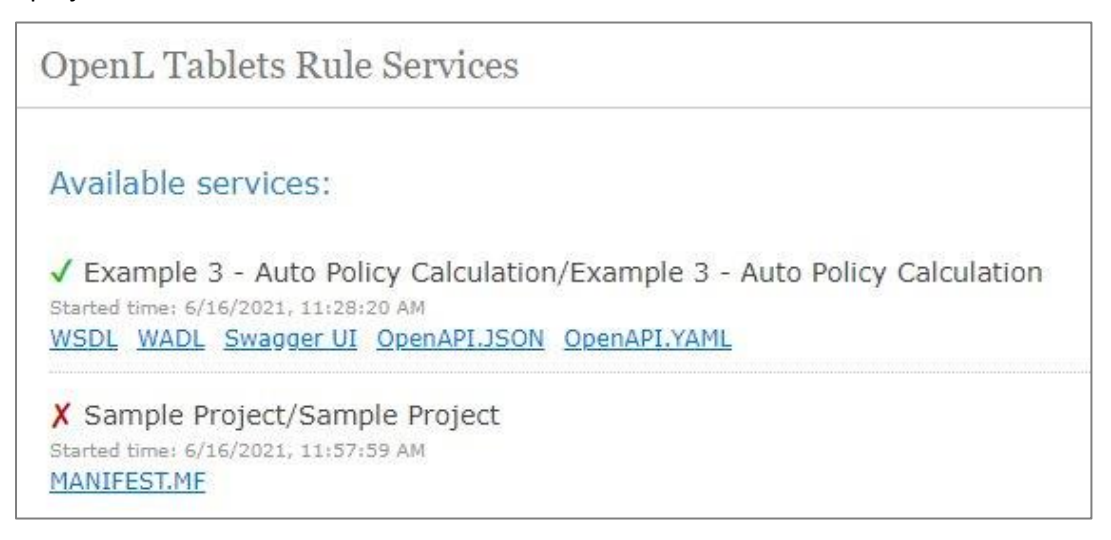

*Figure 4: List of projects displayed upon OpenL Tablets Rule Services launch*

The successfully deployed projects appear with the green check mark that can be clicked to expand the list of available methods for the project.

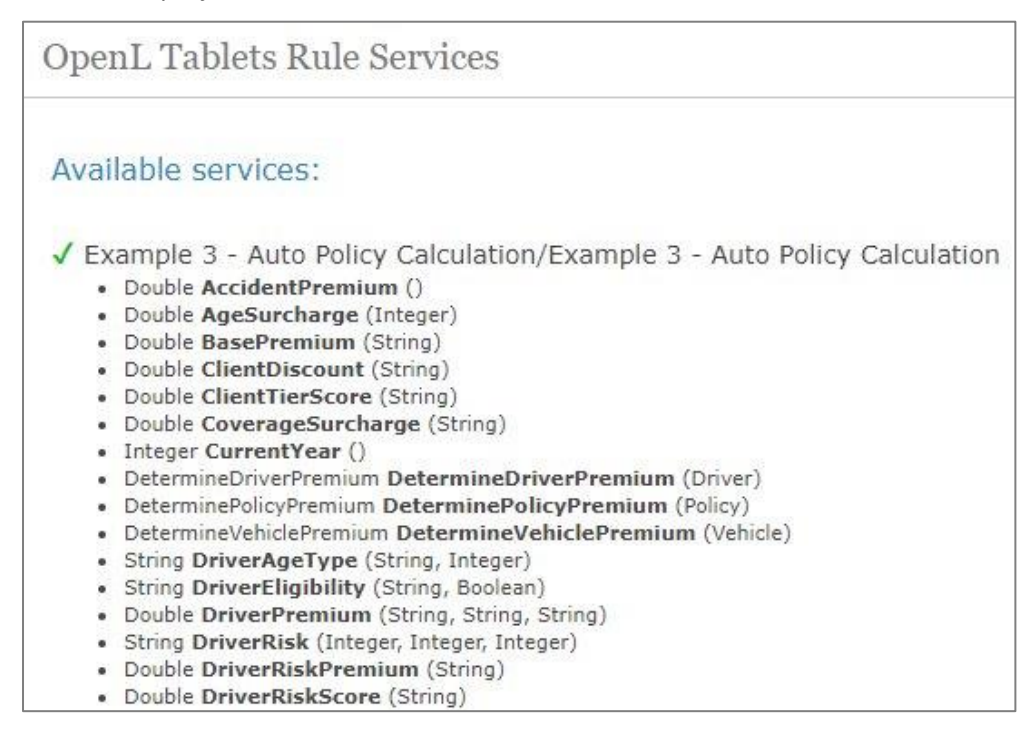

*Figure 5: Expanding project methods*

Projects deployed with errors are marked with the red cross mark that is clickable and displays the error message.

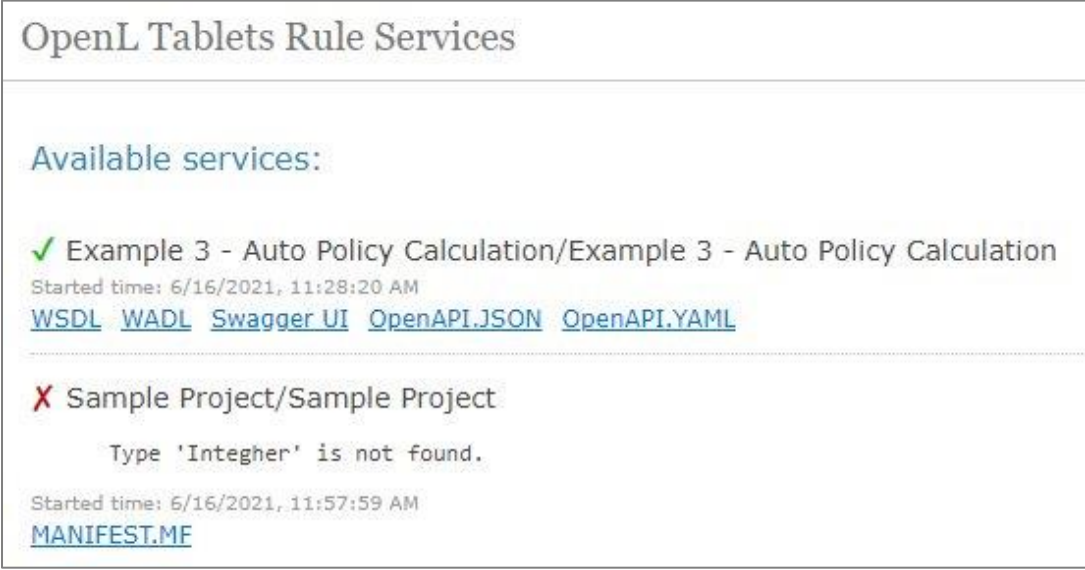

*Figure 6: Viewing error message for a project*

# <span id="page-54-0"></span>Appendix C: Types of Exceptions in OpenL Tablets Rule Services

The following table describes exception types in OpenL Tablets Rule Services:

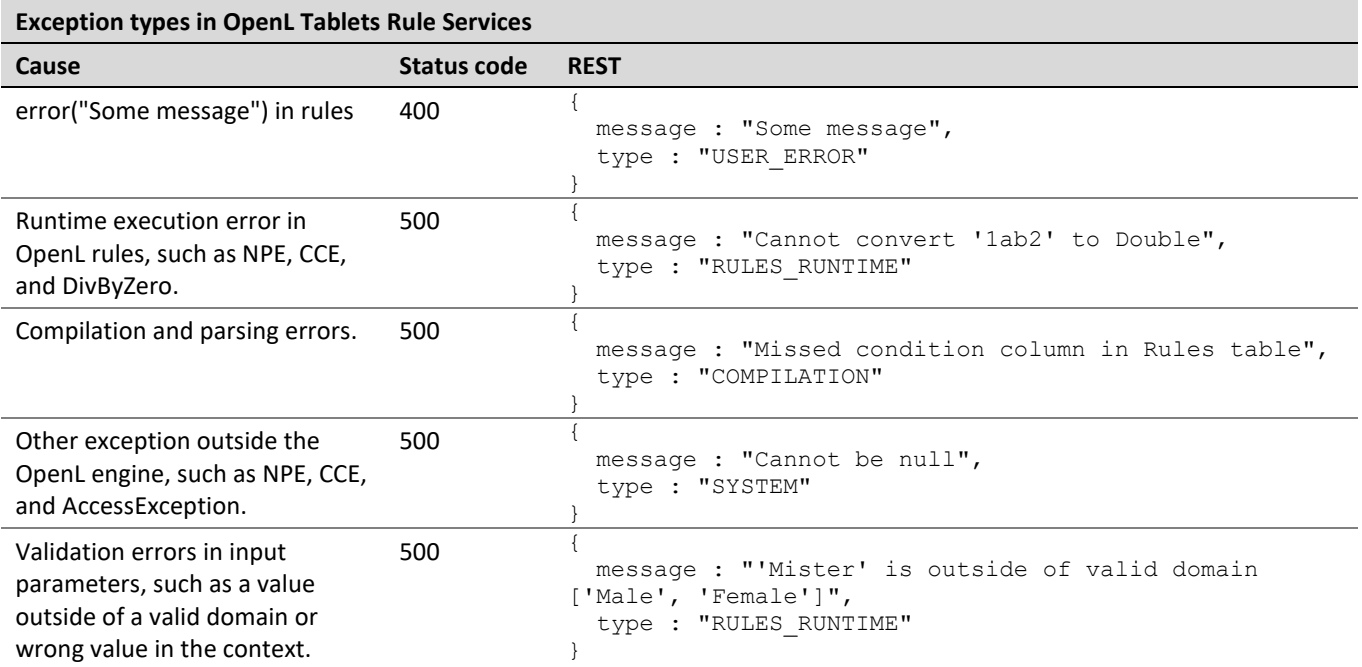

# <span id="page-55-0"></span>Appendix D: OpenAPI Support

**Swagger** is an open-source software framework backed by a large ecosystem of tools that helps developers design, build, document, and consume RESTful web services. While most users identify Swagger by the Swagger UI tool, the Swagger toolset includes support for automated documentation, code generation, and test-case generation. For more information on Swagger, see [https://swagger.io/docs/.](https://swagger.io/docs/)

In OpenL, Swagger v3 (OpenAPI) is used. It allows directly accessing project methods, data types, and methods, and enables simple, convenient, and quick running or testing of rules deployed as services.

To use Swagger, in OpenL Tablets Rule Services, click the Swagger (UI) link, select the required rule, click **Try it out,** enter input parameters, and click **Execute.**

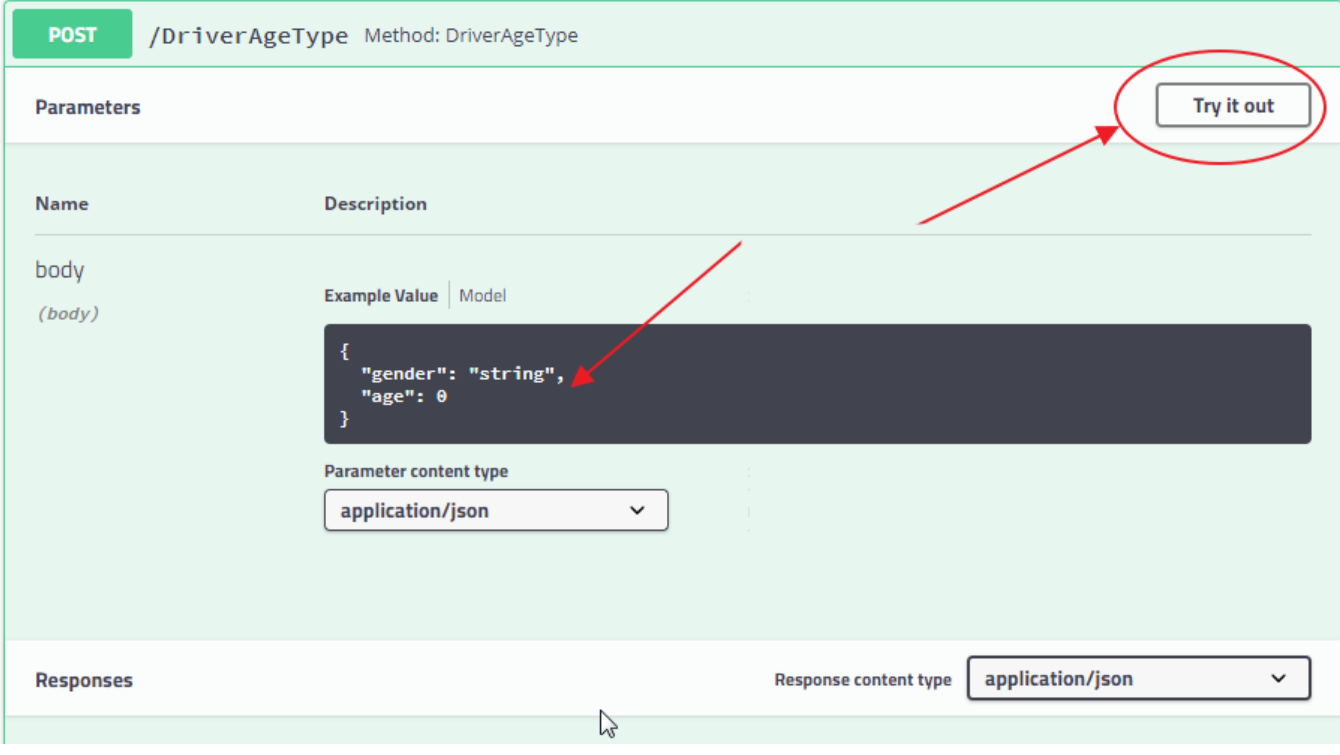

*Figure 7: Using Swagger UI*

# <span id="page-56-0"></span>Appendix E: Programmatically Deploying Rules to a Repository

If a user does not use OpenL Tablets WebStudio deploy functionality to locate a project with rules in the database repository, use the deploy (File zipFile, String config) method of the org.openl.rules.workspace.deploy.ProductionRepositoryDeployer class in the WEB-INF\lib\org.openl.rules.workspace-5.X.X.jar library.

The first method parameter zipFile contains the path to the project zip file, and the config parameter sets the location of the deployer.properties file, containing the same properties as described in Configuring a Data [Source.](#page-12-0)

# <span id="page-57-0"></span>Appendix F: Backward Compatibility Settings

This appendix describes backward compatibility settings and includes the following topics:

- [Version in Deployment Name](#page-57-1)
- <span id="page-57-1"></span>• [Custom Spreadsheet Type](#page-57-2)

## Version in Deployment Name

If the Deployment repository is created in an OpenL Tablets version older than 5.20, the **Version in deployment name** option must be enabled for backward compatibility.

The 5.20 version of the OpenL Tablets Deployment repository contains only actual deployments which are exposed as services. Each new deployment updates the current deployment, while older versions are hidden in history and cannot be loaded into the RuleService directly. Different API versions of services are located in different deployments. They are distinguished by a suffix generated in OpenL Tablets WebStudio according to the API version in rules-deploy.xml. As a result, services are exposed more quickly. However, if a user created a repository in the OpenL Tablets version older than 5.20 and migrated to a newer OpenL Tablets Rule Services, enable the **Version in deployment name** option to expose services correctly.

In this case, add the following property to the application.properties file:

version-in-deployment-name = true

If you create a new repository, omit this property or set it to false.

## <span id="page-57-2"></span>Custom Spreadsheet Type

In OpenL Tablets, **custom spreadsheet type** is used by default. To enable support of the previously created rules based on other types, in the application.properties configuration file, set this property to false.

# <span id="page-58-0"></span>Appendix G: Deployment Project ZIP Structure

Deployment projects described in this section can be built via **OpenL Maven Plugin** or archived manually. The following topics are included:

- [Single Project Deployment Structure](#page-58-1)
- <span id="page-58-1"></span>• [Multiple Projects Deployment Structure](#page-58-2)

## Single Project Deployment Structure

Deployable single project must be archived into ZIP file and have the following structure:

```
deployment.zip:
```
 rules.xml OpenL Tablets project descriptor rules-deploy.xml OpenL Tablets project deployment configuration \*.xlsx Excel files with rules

OpenL Tablets project descriptor and project deployment configuration are optional and can be skipped in deployment archive.

## <span id="page-58-2"></span>Multiple Projects Deployment Structure

Deployable multiple projects must be archived into ZIP file and have the following structure:

```
deployment.zip:
     deployment.yaml OpenL Tablets deployment descriptor
     project-1 OpenL Tablets project folder #1
          rules.xml
          rules-deploy.xml
          *.xlsx
     project-2 OpenL Tablets project folder #2
          rules.xml
          rules-deploy.xml
          *.xlsx
     project-* OpenL Tablets project folder #N
          rules.xml
          rules-deploy.xml
          *.xlsx
```
This type of deployment is useful when several projects have mutual dependencies and must be deployed as single deployment.

OpenL Tablets deployment descriptor is a marker which tells OpenL Tablets Engine that this type of deployment may contain several OpenL Tablets projects. This file is mandatory and may optionally contain the name property to customize deployment name:

name: openl-multiple-project-deployment

# <span id="page-59-0"></span>Appendix H: Manifest File for Deployed Projects

When a user deploys the OpenL Tablets project from OpenL Tablets WebStudio or using the OpenL Tablets Maven plugin, the MANIFEST.MF file is generated. This file contains information about deployment author, deployment time, project version, and OpenL Tablets version used for deployment.

If OpenL Tablets Maven plugin is used for deployment, the manifest file contains the following information:

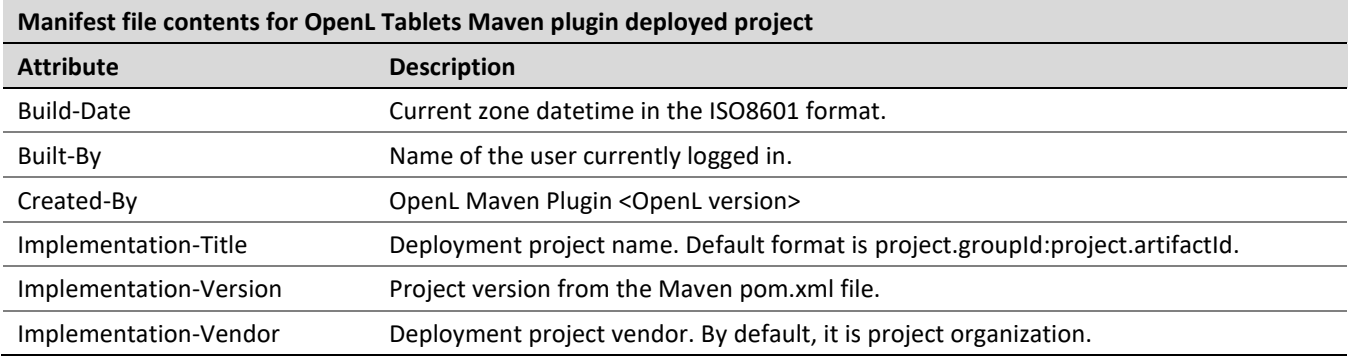

If the project is deployed in OpenL Tablets WebStudio, the manifest file contains the following information:

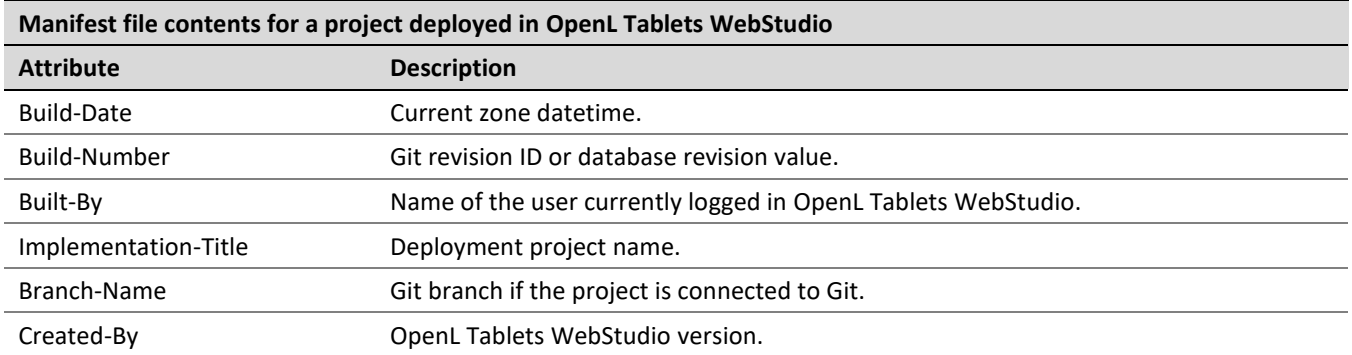

The manifest file is available in OpenL Tablets Rule Services, on the main page, for each deployed service.

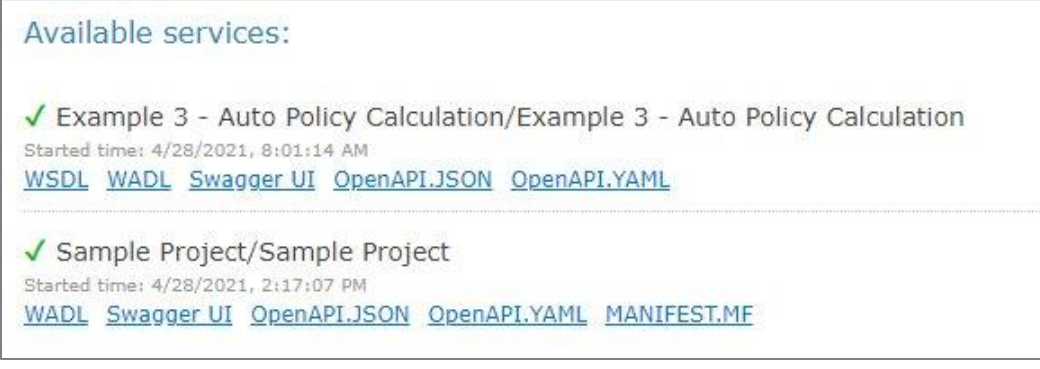

*Figure 8: Manifest file available for the deployed project*

If the project was deployed in a different way and it does not contain the manifest file, no link to it appears after the project name.

An example of the file contents is as follows:

```
\overline{\nabla}€
      "entries": {},
   ▼ "mainAttributes": {
          "Manifest-Version": "1.0",
          "Build-Date": "2021-02-18T04:01:42.783666-08:00",
          "Created-By": "OpenL WebStudio v.5.23.11",
          "Implementation-Title": "Sample Project",
          "Build-Branch": "master",
          "Build-Number": "2dfeebe54fb8f252e88dd7e9f3b6d90cde315997",
          "Implementation-Version": "DEFAULT-2021-02-18_04-01-34",
          "Built-By": "DEFAULT"
      ł
  ł
```
*Figure 9: Manifest file contents example*